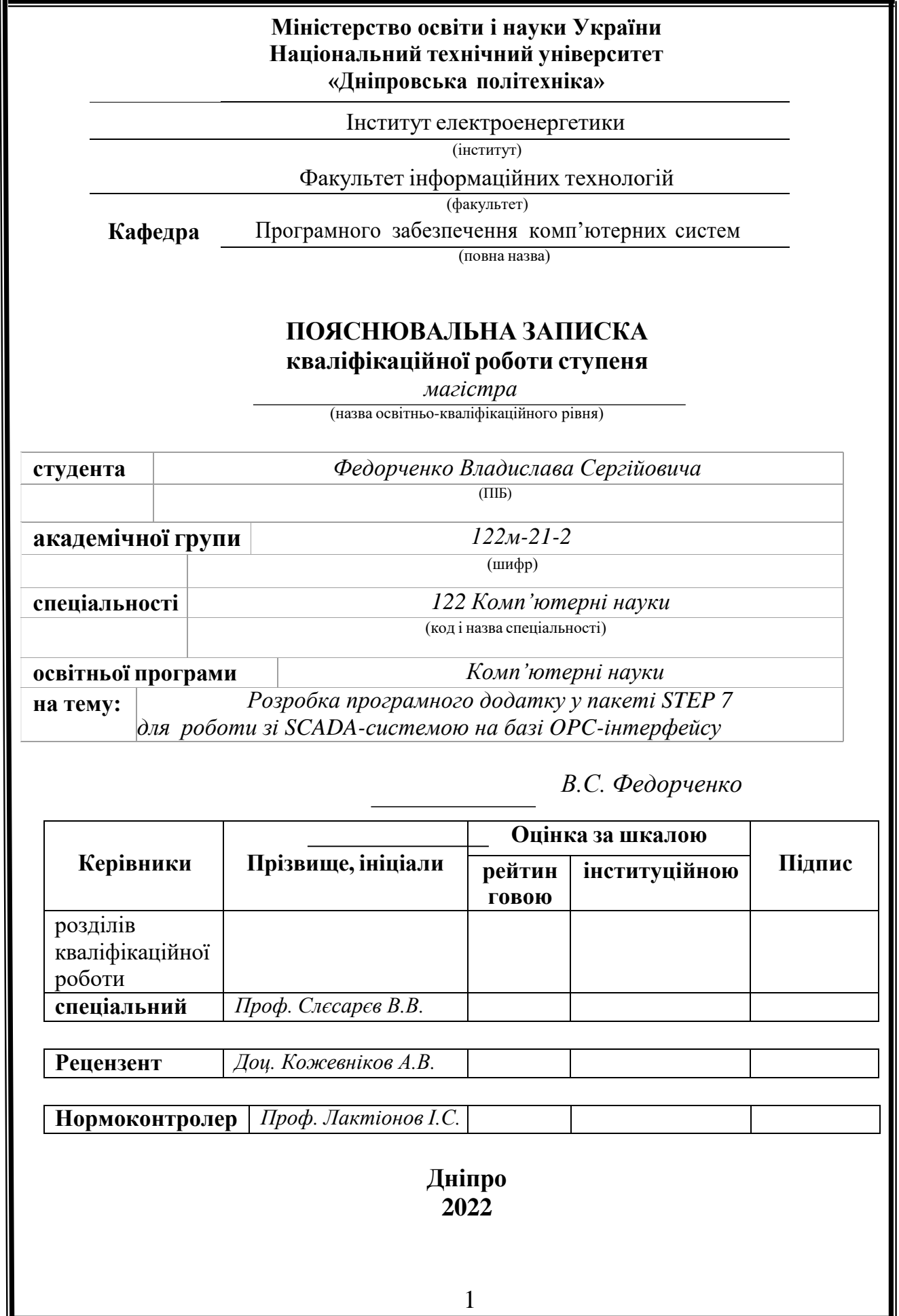

## **Міністерство освіти і науки України Національний технічний університет «Дніпровська політехніка»**

#### **ЗАТВЕРДЖЕНО:**

М.О. Алексєєв

Завідувач кафедри

Програмного забезпечення комп'ютерних систем

(повна назва)

(підпис) (прізвище, ініціали)

 $\frac{\alpha}{20}$  20 22 Року

# **ЗАВДАННЯ на виконання кваліфікаційної роботи магістра**

**спеціальності** *122 Комп'ютерні науки* (код і назва спеціальності) **студенту** *122М-21-2 Федорченко Владиславу Сергійовичу* (група) (прізвище та ініціали) **Тема кваліфікаційної роботи** Розробка програмного додатку у пакеті STEP 7 для роботи зі SCADA-системою на базі OPCінтерфейсу.

# **1 ПІДСТАВИ ДЛЯ ПРОВЕДЕННЯ РОБОТИ**

Наказ ректора НТУ «Дніпровська політехніка» від 31.10.2022 р. № 1200-с

# **2 МЕТА ТА ВИХІДНІ ДАНІ ДЛЯ ПРОВЕДЕННЯ РОБІТ**

Об'єкт досліджень ‒ процес керування інформаційними потоками.

Мета роботи: керування технологічними процесами зерносховища на базі SCADA-системи.

#### **3 ОЧІКУВАНІ НАУКОВІ РЕЗУЛЬТАТИ**

Сучасний елеваторний комплекс або зерносховище має в своєму складі велику кількість обладнання і вимагає простого централізованого керування технологічними процесами. Це забезпечується застосуванням сучасних систем автоматизованого керування.

Розроблено функціональну схему автоматизації системи та схему інформаційно-матеріальних потоків. Складено алгоритм для керування виконавчими механізмами. Описано реалізацію SCADA-системи. Досліджено параметри регулятора кліматозабезпечення зерносховища. Обрано давачі та

виконуючі механізми, описана структура системи керування.

# **4 ЕТАПИ ВИКОНАННЯ РОБІТ**

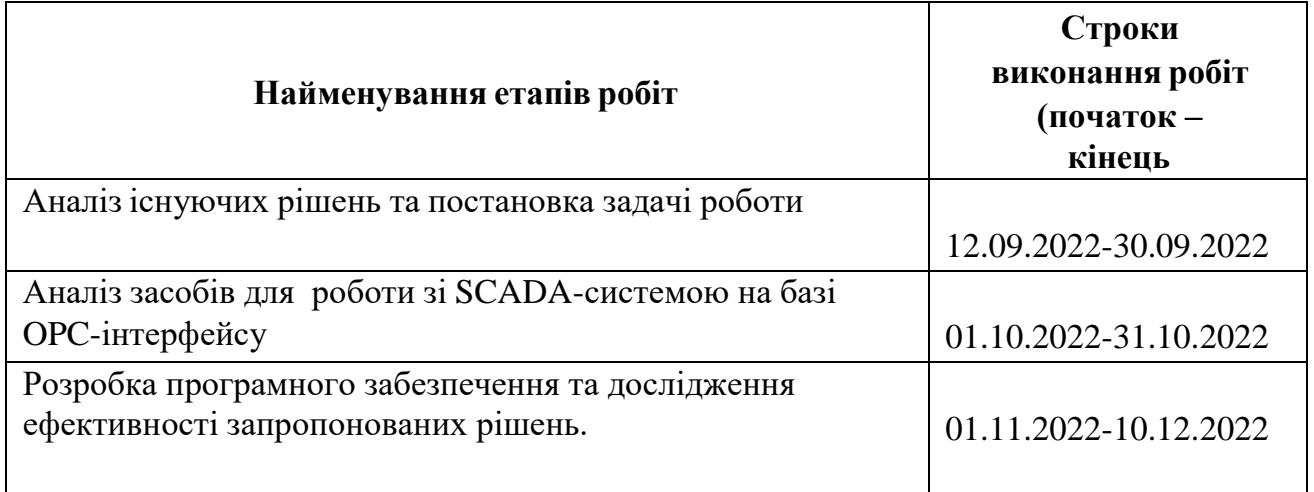

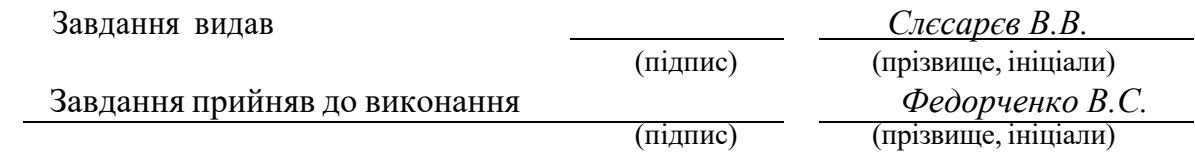

Дата видачі завдання: *10.09.2022 р.*

Термін подання до ЕК *22.12.2022 р.*

#### **РЕФЕРАТ**

Пояснювальна записка: 61 стор., 9 рис., 3 таблиці, 2 додатка, 18 джерел. Об'єкт досліджень ‒ процес керування інформаційними потоками.

Мета роботи: керування технологічними процесами зерносховища на базі SCADA-системи.

Сучасний елеваторний комплекс або зерносховище має в своєму складі велику кількість обладнання і вимагає простого централізованого керування технологічними процесами. Це забезпечується застосуванням сучасних систем автоматизованого керування.

Розроблено функціональну схему автоматизації системи та схему інформаційно-матеріальних потоків. Складено алгоритм для керування виконавчими механізмами. Описано реалізацію SCADA-системи. Досліджено параметри регулятора кліматозабезпечення зерносховища. Обрано давачі та виконуючі механізми, описана структура системи керування.

СПИСОК КЛЮЧОВИХ СЛІВ: БАЗА ДАНИХ, ТЕСТУВАННЯ, ФРЕЙМВОРК, SCADA-СИСТЕМА, ЛОГІЧНИЙ КОНТРОЛЕР.

#### **ABSTRACT**

Explanatory note: 61 pages, 9 figures, 3 tables, 2 appendices, 18 sources.

The object of research is the process of managing information flows.

The purpose of the work: management of technological processes of the grain storage on the basis of the SCADA system.

A modern elevator complex or granary contains a large amount of equipment and requires simple centralized management of technological processes. This is ensured by the use of modern automated control systems.

A functional scheme of system automation and a scheme of information and material flows have been developed. An algorithm for controlling executive mechanisms has been developed. The implementation of the SCADA system is described. The parameters of the grain storage climate control regulator were studied. Sensors and executing mechanisms are selected, the structure of the control system is described.

LIST OF KEYWORDS: DATABASE, TESTING, FRAMEWORK, SCADA SYSTEM, LOGIC CONTROLLER.

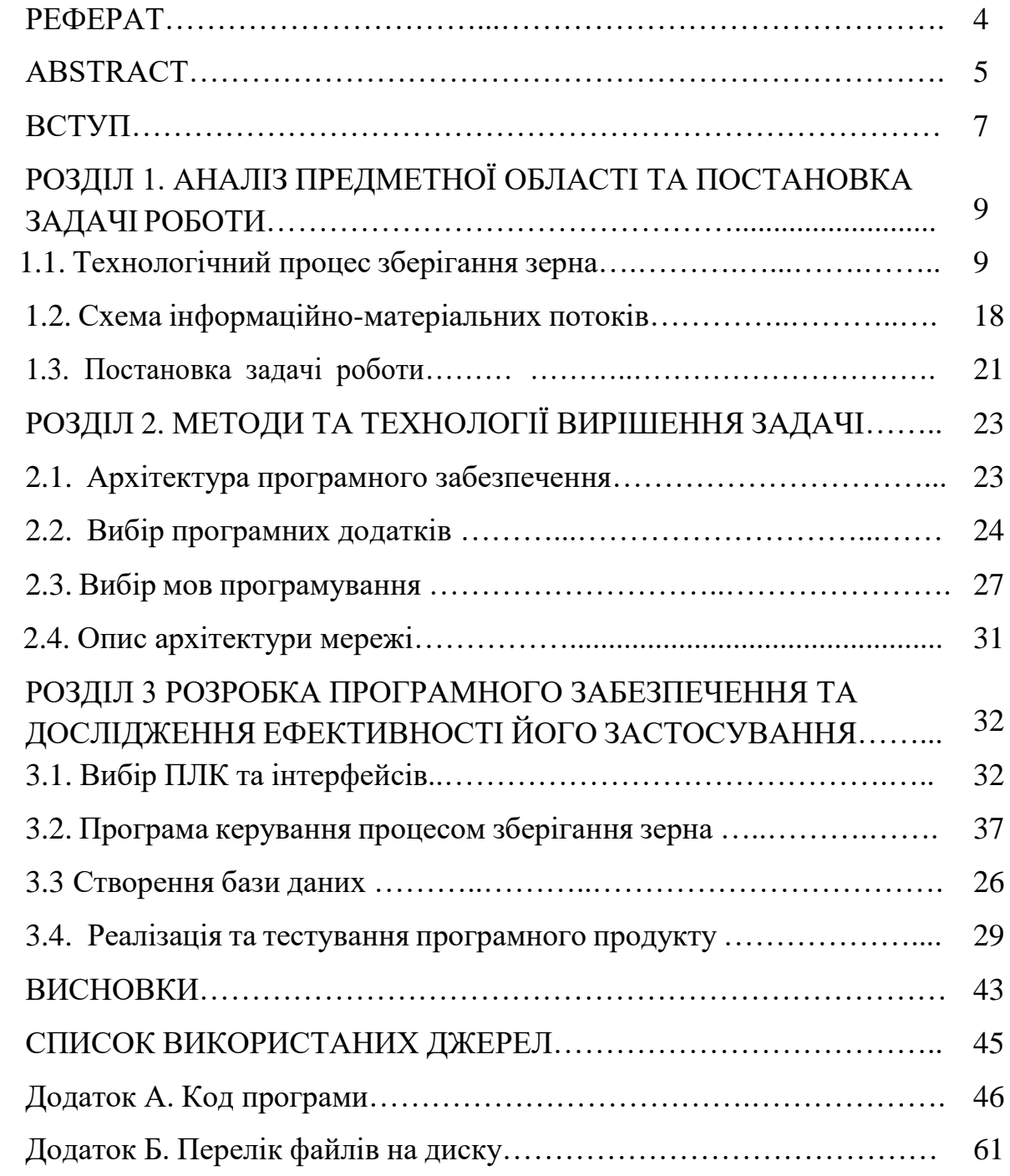

# **ЗМІСТ**

#### **ВСТУП**

Збереження та раціональне використання всього вирощеного врожаю, отримання максимальної кількості виробів із сировини сьогодні є одним із найважливіших державних завдань.

Продукти харчування, що виробляються із зерна злакових рослин (печений хліб, крупа, макаронні та інші вироби з борошна), є складовою частиною їжі людини. Зерна і насіння злакових рослин безперечно мають вплив на життя кожної людини. Аналіз споживання продовольства у світі показує, що приблизно 55% білків, 70% вуглеводів і 15% жирів доводиться на частку зерна і насіння. Крім того, вони є важливим концентрованим кормовим засобом і, в певній мірі, технічною сировиною.

Зберігання, що є фінальною фазою виробництва зерна, - це наука, яка вивчає особливості зерна і зернових мас в цілому як об'єктів зберігання, а також вплив фізичних, хімічних і біологічних факторів на стан зерна. Зберігання зерна і зернових продуктів вимагає грандіозної матеріальнотехнічної бази і спеціалістів, які володіють достатніми знаннями та досвідом в цій області [1].

Автоматизація виробничих процесів - основний напрямок, по якому в даний час просувається виробництво в усьому світі. Все, що раніше виконувала сама людина, її функції, не тільки фізичні, але і інтелектуальні, поступово переходять до техніки, яка сама виконує технологічні цикли і здійснює контроль за ними.

Впровадження новітніх інформаційних технологій та останніх розробок в сфері промислової автоматизації підприємств зберігання і переробки зерна має значний вплив на підвищення ефективності керування, зростання конкурентоспроможності підприємств в цілому.

Зберігання і переробка зерна - це складний, багатоступінчастий, енергоємний процес, який вимагає використання досконалих, надійних систем автоматизації зберігання і переробки зерна для досягнення високої ефективності роботи даної галузі.

Дана робота присвячена створенню SCADA-системи керування

технологічним процесом зберігання зерна в силосі. А саме підтриманню основних технологічних параметрів на необхідному для збереження якості зерна рівні при умові забезпечення енергоефективності. Також приділено необхідну увагу питанням охорони праці.

# **РОЗДІЛ 1 АНАЛІЗ ПРЕДМЕТНОЇ ОБЛАСТІ ТА ПОСТАНОВКА ЗАДАЧІ РОБОТИ**

#### **1.1 Технологічний процес зберігання зерна.**

Ефективне функціонування зерноскладів залежить від складних фізіологічних та біохімічних процесів, які відбуваються в зерні під час його зберігання, а також від чинників, що їх обумовлюють.

Враховуючи, що дозрівання зерна тривале у часі, в процесі зберігання в ньому відбувається явище післязбирального достигання. Воно протікає досить повільно і зазвичай супроводжуються посиленим диханням зерна і виділенням певної кількості вологи, яка повинна випаровуватися в навколишнє середовище. В іншому випадку зерно надмірно зволожується. Зберігання вологого зерна без належного провітрювання призводить до його швидкого псування [2].

Саме підвищені показники вологості є основною небезпекою для зерна, що зберігається, вони впливають на швидкість протікання фізіологічних процесів, які відбуваються у зерні під час його зберігання. Якщо зерно сухе, то і фізіологічні процеси відбуваються в ньому досить повільно та майже непомітно. У такому стані зерно перебуває в стані спокою. При різкому підвищенні вологості понад 14% в зерні починає посилюватися і поступово наростає процес дихання. Його можна порівняти з процесом горіння - зерно поглинає з навколишнього середовища кисень і виділяє вуглекислоту, вологу і теплову енергію. Якщо існує брак вільного кисню, то процес дихання відбувається за рахунок кисню, що створюється з вуглеводів зерна. При всьому цьому в зерні розпочинаються процеси, що максимально наближаються до спиртового бродіння. Як результат, погіршується якість зерна [3].

При різкому зниженні температурних показників всі життєдіяльні процеси в зерні уповільнюються, в протилежному випадку дихання зерна лише посилюється.

Підвищена вологість зерна і висока температура викликають теж

розвиток та прискорення процесів розмноження різноманітних мікроорганізмів. Частіше за все у таких умовах розвиваються цвілеві грибків і бактерії, для яких подібні умови вважаються сприятливими. Вони досить швидко псують зерно [4].

При проектуванні зерноскладів і при розробці окремих їх деталей слід враховувати теж фізичні властивості зерна: його високі показники гігроскопічності, низьку теплопровідність, слабку повітро- і газопроникність, сипкість, здатність самосортуватись при запуску в глибокі склади і самоущільнюватись під впливом своєї ж ваги.

Найбільш результативним заходом підготовки зерна до довготривалого зберігання є природний або штучний процес сушіння. Рекомендується проводити процедуру очищення зерна від органічних та неорганічних сторонніх включень (сміттєве насіння, бите зерно, пісок та інше).

Як видно з аналізу процесу зберігання зерна, цей процес нестаціонарний у часі. Він може залежати як від конструкції апарату для зберігання, так і від фізіологічного і біологічного стану сировини. Будьякими процесами, що відбуваються в зерні, весь час необхідно керувати і контролювати їх. Через те, що всі параметри зерна змінні у часі, регулятори, що використовуються в системі керування повинні бути адаптивними. При цьому можуть бути використані наступні методи зберігання: аерація, вентилювання в декількох режимах, хімічне знезараження, а також консервування. Метод обирається відповідно стану і призначення зерна.

Аерація – пасивне або примусове (штучне) провітрювання силосу з зерном. Аерація необхідна для очищення повітря та оздоровлення зерна від

продуктів розпаду і дихання зернової маси (діоксиду вуглецю, етилену, водяної пари). Спеціалісти не радять зберігати зерно насипом в наземних зерноскладах, які не оснащені активною вентиляцією. При аерації слід контролювати та керувати станом рівноважної вологості зерна. Особливо актуально це для периферійних шарів, де проникність повітря мінімальна [5].

Вентилювання - це процес продування повітря через зернову масу з метою охолодження або підсушування вологого зерна. Як наслідок,

сировина насичується оксигеном. У режимі підсушування вентилювання проводиться у тому випадку, коли фактична вологість зерна досягає показників вище рівноважних. Вентилювання необхідне для покращення якості сировини та прискорення післязбирального дозрівання.

Ця методика обробки зерна дає можливість запобігти ймовірності самозігрівання зерна, охолоджувати його до показників, що забезпечують найтриваліший термін зберігання.

Вентиляція звичайним не підігрітим та не охолодженим повітрям дає можливість змінювати температурні показники зерна шляхом пропускання його через зернову масу. Більше того, цей процес дещо підсушує зерно. А інтенсивність підсушування залежить від потужності вентилятора.

У міру вентилювання зернового насипу проходить переміщення зони охолодження (навесні – теплої зони). Напрям руху даної зони залежить перш за все від режиму функціонування вентилятора. Якщо він направляє повітря в сховище, то зона охолодження (нагрівання) рухається вгору. Якщо ж вентилятор висмоктує повітря зі сховища, то ця зона розпочинає рухатися згори до низу.

Вентиляція вважається більш ефективною, ніж перелопачування і пересипання зерна з одного бункера в інший. Окрім вищевказаного, вона не призводить до додаткового травмування сировини, внаслідок чого сповільнюється процес появи цвілі. При вентиляції головне правильно зафіксувати температурні показники і вологість повітря як зовні, так і всередині силосу. Відхилення від найкращих режимів вентиляції може привести до введення в зерно дуже вологого повітря [6].

Охолодження представляє собою прийом інтенсивного вентилювання, який збільшує стійкість і довговічність зерна. Воно також пригнічує будь яку життєдіяльність в сховищі, а також робить неможливим розмноження і розвиток зернових шкідників та навіть патогенних мікроорганізмів. Реалізується охолодження за допомогою використання устаткування для активного вентилювання в складах, повітряних силосних системам або шляхом пропуску сировини через охолоджувальні шахти сушарок. Найбільш ефективно охолоджувати зерно спеціальним підготованим охолодженим

повітрям. Але в силу високої фінансової вартості даний спосіб рекомендується використовувати лише для цінних партій зерна продовольчого і насіннєвого призначення [7].

Для того, щоб мінімізувати втрати зерна під час довготривалого зберігання у сховищі, необхідно вміти правильно підбирати тип установки. Усі сховища для зберігання зерна умовно можна розділити на три типи: склад, бетонний силос і металевий силос. Кожен із них відрізняється функціональною спрямованістю і технологічністю.

#### *Вимоги, яким повинні відповідати зерносховища*

Необхідні якості зерно при тривалому зберіганні може зберегти лише в правильно влаштованих зерноскладах, вимоги до яких залежать від вищеописаних властивостей зерна. Зерносклади будь-якого з існуючих типів зазвичай конструюють неопалювальними, без горищних перекриттів. У кожному зерноскладі мають бути ліквідовані будь-які причини, що можуть викликають хвороби зерна: вони мають бути сухими, чистими, добре вентилюватися, та захищеними від потрапляння гризунів, птахів, комах та інших шкідників зерна. Також слід звернути увагу на те, щоб силос був ретельно захищеним від проникнення в нього атмосферних опадів, поверхневих та ґрунтових вод [8].

Внутрішнє планування зерносховищ, будова, форма і величина ємностей для зберігання зернової сировини (засіків, бункерів, відсіків або силосів), їх розміщення в сховищах повинні забезпечувати вільний вхід до зерна, що дозволить у будь-який момент спостерігати за його станом і можливістю внутрішньоскладської обробки зерна в момент зберігання. У зерноскладах мають бути можливі очищення, огляд і дезінфекція окремих частин конструкції, внутрішнього устаткування та механізму в цілому.

Технологічні процеси, пов'язані з використанням зерносховищ (завантаження, вивантаження, обробка, пересипання зерна та ін.) повинні бути повністю автоматизовані та механізовані із використанням як стаціонарних, так і пересувних агрегатів і з максимальним застосуванням принципу самопливу зерна.

#### *Механічне обладнання зерноскладів*

Для механізації завантаження, розвантаження, пересипання і підробітку зерна в зерноскладах використовуються наступні стаціонарні та пересувні агрегати:

- 1) стрічкові норії (нерідко називають елеваторами або самотягами) для вертикального підйому сировини;
- 2) стрічкові стаціонарні конвеєри для переміщення зерна в горизонтальному напрямку або під незначним кутом;
- 3) пересувні конвеєри для вантажно-розвантажувальних процедур переважно при зберіганні зерна на підлозі;
- 4) самоподавачі для завантаження конвеєрів при підлоговому завантаженні зерна;
- 5) гвинтові конвеєри, або шнеки для переміщення зерна на недалекі відстані;
- 6) самопливні зернопроводи для переміщення зерна зверху вниз під впливом сили тяжіння;
- 7) зерноочисні механізми і сепаратори, необхідні для очищення зерна від сторонніх включень органічного і неорганічного типу.

*Розглянемо детальніше кожен з типів зерносховищ:*

1. Склад

Склади для зберігання зерна представляють собою одноповерхові приміщення з повністю горизонтальними або ж похилими підлогами. Стіни можуть бути виконані із цегли, каменю або ж залізобетону. Зерно в складах такого типу зберігається насипом на підлозі або ж в засіках. Різні методи зберігання зерна, розміри господарств і різновиди культур визначили появу великої кількості видів та розмірів зерносховищ. Зернові склади бувають механізованими та немеханізованими.

Немеханізовані варіанти складів будують лише з горизонтальними підлогами. Переміщення і відпуск зерна в даних складах здійснюють із використанням пересувних і самохідних агрегатів.

Механізовані склади можуть бути побудовані як з горизонтальними, так

і з похилими підлогами. Ці склади оснащують верхніми (завантажувальними) і нижніми (розвантажувальними) стаціонарними стрічковими транспортерами і норіями. Встановлюється устаткування зазвичай в торцях складів.

Зерно в таких складах зазвичай зберігають насипом. У спеціальній тарі, в якості якої зазвичай виступають мішки, зберігають тільки окремі партії зерна насіннєвого призначення, а також насіння з тендітною структурою оболонок.

Щоб раціональніше експлуатувати зерносклади і здешевити процедуру зберігання зерна, слід найбільш повно використовувати його об'єм, максимально збільшуючи висоту зернового насипу. Гранично допустима висота насипу в складах такого типу визначається не характеристиками складу, а станом зерна, його цільовим призначенням, технічним станом і видом складу. Крім того може бути врахований термін зберігання і пора року, коли зерно буде знаходитися у складі [9].

Продовольче і фуражне зерно, сухе чи середньої сухості, що пройшло стадію післязбирального дозрівання і все ретельно очищене від домішок, можна зберігати в підлогових зерноскладах шаром до 5 м, а в підлогових зерноскладах з похилими підлогами, обладнаних механізмами, що забезпечують механізовану завантаження, розвантаження та обробку зерна, - шаром до 10 м.

Сухе насіннєве зерно вологістю не вище 14% з метою збереження схожості насіння між собою та енергії їх проростання зберігають зазвичай розсипом на підлозі або в бункерах і засіках. Висота насипу може складати 2- 3 метри, також зерно може зберігатися в тарі (мішках) штабелями. Висота має дорівнювати не більше 8 рядів, причому значно менша висота насипу чи штабеля при всіх інших рівних умовах можуть бути призначені для насіння олійних культур, а також для проса, рису, гороху і кукурудзи. Це пояснюється меншими показниками стійкості при зберіганні, аніж у пшениці чи у жита. Якщо зерносклад оснащений активною вентиляцією, висота насипу насіннєвого зерна може бути збільшена до 5 м.

Зерно, показник вологості якого складає понад 16-17%, та яке ще не пройшло післязбирального дозрівання і, отже, має знижену стійкість, в залежності від пори року і температури можна зберігати насипом незначної висоти, що не перевищує 1-1,5 м.

На показники висоти насипу може впливати також передбачуваний строк зберігання зерна. Якщо зерно закладають для нетривалого зберігання, то висоту насипу можна дещо збільшити. При тривалому ж зберіганні слід застосовувати значно нижчу висоту насипу. Висоту насипу зерна можна варіювати теж в залежності від пори року. Її можна збільшувати на холодний період та знижувати з настанням перших високих температурних показників.

Елеватор - це найбільш досконалий тип механізованого сховища. Він призначається перш за все для зберігання сухого товарного зерна зі встановленою вологістю не вище 14-15%. Зерно в елеваторах зберігають в силосах, які розташовані поблизу один від одного. Всі трудоємні процеси в елеваторах - прийом зерна, його зважування, завантаження та вивантаження, внутрішнє пересування, очищення від домішок, сортування і т.д.- повністю механізовані й автоматизовані в елеваторах.

Елеватор означає власне підйомник, так як основним механізмом в такого типу зерносховищах є елеватор-підйомник. Саме тому ця назва розповсюдилася і на всю споруду. Крім норій, застосовуваних для вертикального підйому зерна, елеватори оснащені конвеєрами і шнеками, що необхідні для горизонтального переміщення зерна, трубами для переміщення зерна самопливом зверху вниз і зерноочисними машинами і агрегатами [10].

Зерно, показник вологості якого складає понад 16-17%, та яке ще не пройшло післязбирального дозрівання і, отже, має знижену стійкість, в залежності від пори року і температури можна зберігати насипом незначної висоти, що не перевищує 1-1,5 м.

На показники висоти насипу може впливати також передбачуваний строк зберігання зерна. Якщо зерно закладають для нетривалого зберігання, то висоту насипу можна дещо збільшити. При тривалому ж зберіганні слід застосовувати значно нижчу висоту насипу. Висоту насипу зерна можна

варіювати теж в залежності від пори року. Її можна збільшувати на холодний період та знижувати з настанням перших високих температурних показників.

Елеватор - це найбільш досконалий тип механізованого сховища. Він призначається перш за все для зберігання сухого товарного зерна зі встановленою вологістю не вище 14-15%. Зерно в елеваторах зберігають в силосах, які розташовані поблизу один від одного. Всі трудоємні процеси в елеваторах - прийом зерна, його зважування, завантаження та вивантаження, внутрішнє пересування, очищення від домішок, сортування і т.д.- повністю механізовані й автоматизовані в елеваторах.

*Головні будівлі та споруди елеватора*

Сучасний елеватор складається із комплексу споруд, зв'язаних спільними виробничими процесами. Головними з них є приймання, зважування, зберігання, відпуск зерна. Серед спеціальних функцій виділяють очищення, сушіння та сортування зерна.

Будинки й споруди елеватора за функціональними властивостями можна умовно розділити на: виробничі, необхідні для приймання, зберігання, підробітки та відпуску зерна та іншої зернової продукції; допоміжні та обслуговуючі процес виробництва; невиробничі.

До головних виробничих будівель та споруд елеваторів можна віднести: робочу будівлю; силосні корпуси з конвеєрними галереями; споруди призначені для розвантаження зерна з залізничного, автомобільного і водного видів транспорту і навантаження сировини на ці ж види транспорту; устаткування для сушіння зерна; агрегати для зберігання і навантаження відходів зернового виробництва на автомобільний та залізничний транспорт.

У робочій споруді елеватора зазвичай розміщують машини і механізми, необхідні для підйому зерна (норії), зважування, очищення, а також прилади для переміщення і розподілу зерна. Робочу будівлю вважають основною в системі елеватора, навколо якого згруповуються і з яким пов'язують всі інші його виробничі споруди.

Силосний корпус - це власне зерносховище, що може складатися з різної кількості силосів.

До складу елеватора можуть входити й інші допоміжні виробничі будівлі та споруди, такі, як спеціальні будівлі та споруди для якісного очищення і сортування зерна, камера для швидкого збору пилу, цех для відходів, склади для підлогового зберігання зерна і т.д.

До допоміжних обслуговуючих виробництво будівель і споруд елеватора слід віднести: силову станції, склади для зберігання палива, ремонтні майстерні, пожежне депо, лабораторія і т. д. В якості невиробничих будівель і споруд виступають - їдальня, побутові пристрої, адміністративний корпус та ін.

Комплекс будівель і споруд елеватора може бути різним і залежить від типу елеватора, виконуваних функцій і обсягу робіт [8].

Незначна маса конструкцій сталевих силосів дає можливість різко зменшити транспортні витрати, скоротити витрати на будівельні машини, особливо при будівництві в глибинних районах. Також така характеристика дає можливість зводити елеватори на будівельних ділянках з незначною несучою здатністю ґрунтів.

Конструкції сталевих силосів реально виготовити повністю в умовах заводу, доставляти на будівельний майданчик укрупненими елементами, що дозволить вести швидкий монтаж їх і скоротити строк зведення [10].

Величини сталевих силосів можуть бути найрізноманітнішими. Є безліч різних прийомів виготовлення і монтажу сталевих стінок силосів.

Головні переваги металевих силосів:

1) Швидкий процес монтажу;

2) Значно менший фундамент;

3) Стандартне виконання;

4) Можливість переміщення в інше місце;

5) Гнучкість в плані адаптації та різних модифікацій;

6) Конструкція дна має конічну або плоску форму;

7) Можливість застосування зачисних шнеків.

Зберігання зерна в металевих силосах елеваторів прийнято вважати самим модернізованим та індустріальним.

#### **1.2 Схема інформаційно-матеріальних потоків**

На основі аналізу технологічного процесу зберігання зерна в силосі розробимо схему інформаційно-матеріальних потоків (рис. 1.3) – спосіб наочного уявлення маршрутів, потоків управлінської інформації між складовими системи керування.

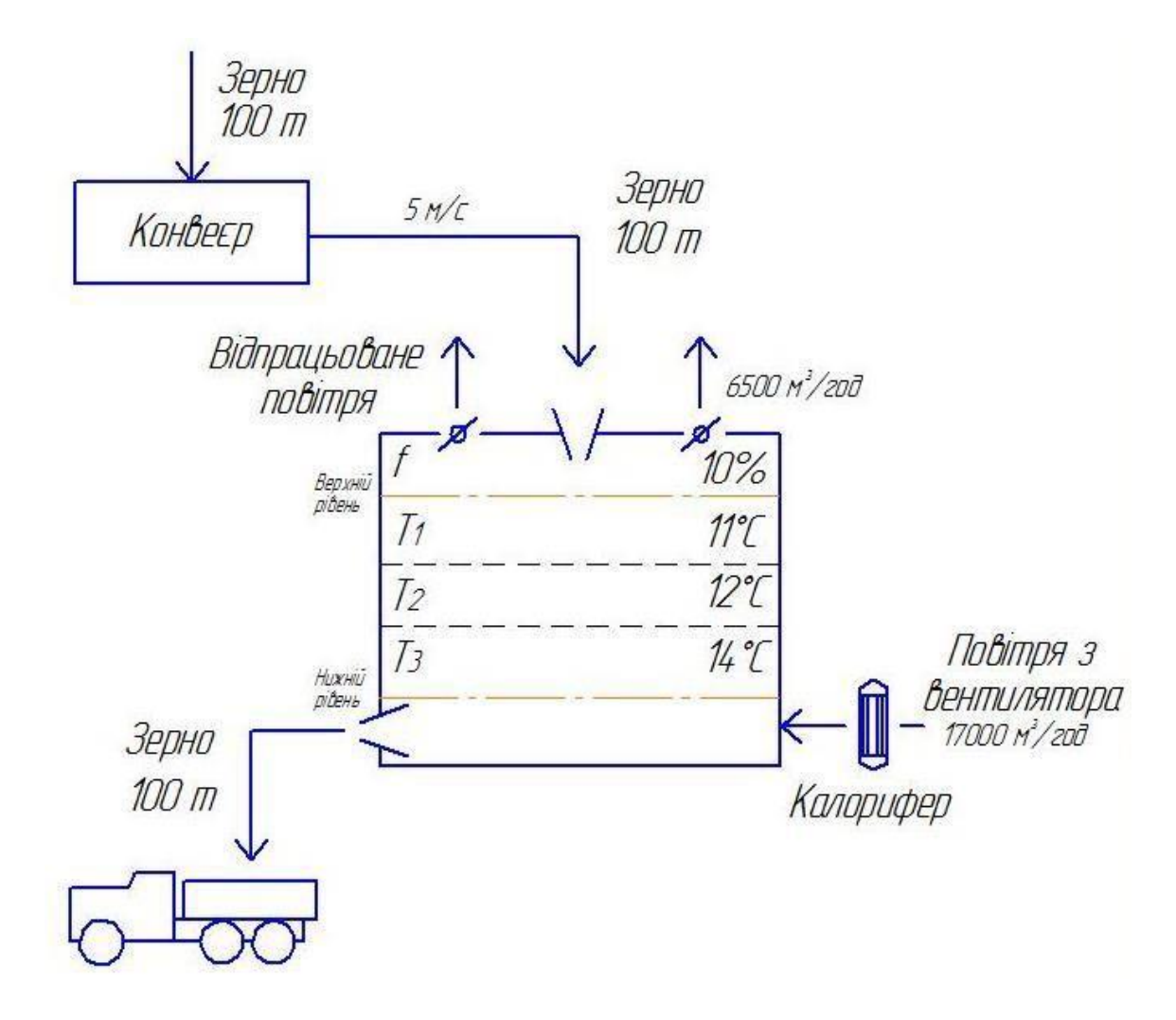

Рис. 1.1. Схема інформаційно-матеріальних потоків

Для реалізації завантаження та зерна в системі передбачений конвеєр. Зерно через засувку потрапляє на конвеєр та далі в силос через завантажувальний отвір в даху. Необхідно і достатньо мати уявлення про нижній і про верхній рівні зерна, для того щоб точно знати коли завершувати завантаження або вивантаження зерна. Загрузка зерна припиняється після спрацювання давачів верхнього рівня. Вивантаження зерна відбувається з вивантажувального отвору та триває до спрацювання нижніх давачів рівня. До засобів контролю роботи конвеєра входять давачі швидкості та сходу стрічки, а також пристрій плавного пуску та зупинки

двигуна. Важливою задачею є також контроль потоку матеріалу, а саме своєчасне реагування у випадках коли відсутній потік через заштибовку, підпір, забивання або просту відсутність зерна, що подається.

Одне з найважливіших завдань при зберіганні зерна є підтримання температури зерна та вологості повітря в заданому діапазоні. Перш за все це означає безперервний контроль за процесом самозігрівання зерна і зміною температури зернової маси в силосах і ємностях для зберігання. Сертифіковані системи контролю температури зерна в силосах на базі термопідвісок з цифровими давачами температури забезпечують точний і безперервний контроль за станом зерна. Не менш важливим є завдання контролю вологості всередині зерносховища [12].

Своєчасне регулювання температури зерна досягається застосуванням активного вентилювання. Активне вентилювання заключається в примусовому продуванні атмосферного повітря через нерухомий насип зерна. Цей технологічний прийом заснований на використанні сквапності зернової маси: багаточисленні між зернові простори утворюють повітропровідну систему, роблячи її проникною для повітря, яке має змогу вільно переміщуватись. Потік повітря здійснює вплив на температуру і вологість зерна, змінює газовий склад повітря міжзернових просторів, тобто впливає на ті фактори, які в першу чергу відповідають за рівень життєдіяльності всіх живих компонентів зернової маси, а отже і її збереження. Зниження інтенсивності біологічних процесів псування зерна, тобто консервація – головний технологічний ефект активного вентилювання [13].

При активному вентилюванні тільки певна кількість повітря забезпечує достатньо швидке охолодження. Якщо повітря недостатньо, зерно охолоджується повільно, а найвіддаленіші від місця надходження повітря ділянки зернового насипу часто зволожуються. В цих зонах через довготривале знаходження зерна при підвищеній температурі і вологості активно розвиваються мікроорганізми, і можливе виникнення процесу самозігрівання. Отже, вентилювання необхідно проводити з такою інтенсивністю, щоб виключити розвиток небажаних процесів та охолодити

зерно набагато раніше, ніж воно може почати псуватись.

Активне вентилювання необхідно проводити в строгій відповідності до установлених для кожної культури режимів обробки. Під режимом активного вентилювання розуміють оптимальне поєднання основних параметрів обробки зерна повітряним потоком. До таких параметрів можна віднести: питому подачу повітря, тривалість та періодичність вентилювання, висоту зернового насипу [14].

Активне вентилювання зерна можна проводити не завжди. При вологості зерна нижче 20% в процесі вентилювання в окремих випадках можливе його незначне зволоження. Щоб цього не допустити, необхідно регулярно контролювати рівень відносної вологи повітря і за цим показником визначати величину рівноважної вологості зерна, до якої воно буде прямувати при вентилюванні. Таким чином, для визначення можливості вентилювання необхідно регулярно визначати відносну вологість повітря.

Процес сушіння зерна в нерухомому насипу активним вентилюванням представляє собою найпростіший спосіб конвективного сушіння, який широко використовується в сільському господарстві. Проте при сушці зерна підігрітим повітрям проявляється вагомий негативний фактор, пов'язаний з різким пересушуванням зерна в нижній і середній частинах насипу. Важливим технологічним завданням підвищення ефективності сушіння зерна в нерухомому насипі при використанні повітря з високою температурою заклечається в тому, щоб не допустити різкого пересушування зерна. Іншим негативним фактором є те, що при вентилюванні зерна підігрітим повітрям утворюється небажана волога в повітрі. В цьому і полягає основна проблема кліматозабезпечення – одночасне підтримання всіх важливих параметрів зерна на необхідному рівні. Для досягнення результату необхідно реалізувати взаємопов'язане регулювання параметрів [15].

Для отримання рівномірного по вологості зерна першу половину часу сушіння проводять гарячим повітрям, а далі проводять обробку лише холодним повітрям. На другому етапі обробки холодне повітря починає зволожувати до оптимального рівня вологості раніше пересушену нижню частину насипу зерна, при цьому агент сушіння стає більш сухим, що

забезпечує досушування верхньої частини насипу [16].

Витяжні вентилятори, розміщені в даху силоса забезпечують відведення відпрацьованого повітря назовні. Найкращий варіант вентилювання зерна при працюючих одночасно основному та дахових вентиляторах. Завдяки цьому вологе повітря буде легко видалятись поки зерно вентилюється. Для найкращого режиму роботи, витяжні вентилятори повинні працювати одночасно з основним та після його відключення залишатись працюючими певний час для того, щоб бути впевненим, що все вологе повітря видалено.

### **1.3. Постановка задачі роботи**

Сучасний елеваторний комплекс або зерносховище має в своєму складі велику кількість обладнання і вимагає простого централізованого керування технологічними процесами. Це забезпечується застосуванням сучасних систем автоматизованого керування [13].

Проаналізувавши схему інформаційно-матеріальних потоків виділимо основні функціональні задачі керування, необхідні для забезпечення матеріальних потоків:

1. Завантаження та вивантаження зерна.

2. Підтримання відповідного рівня температури зерна.

3. Забезпечення прийнятного значення вологості повітря.

Із основних функціональних завдань можна виділити значну кількість підзадач:

1. Визначення нижнього і верхнього рівня зерна в силосі.

2. Керування роботою двигуна конвеєра.

3. Контроль положення стрічки конвеєра.

4. Контроль швидкості конвеєра.

5. Контроль потоку матеріалу, що надходить на конвеєр.

6. Керування засувом подачі зерна.

7. Контроль обертів двигуна основного вентилятора системи вентилювання.

8. Регулювання витрати повітря основного вентилятора в залежності від заданих параметрів.

- 9. Керування роботою калорифера.
- 10. Контроль положення шиберних засувок витяжних вентиляторів.
- 11. Керування витяжними вентиляторами.

#### **РОЗДІЛ 2**

## **МЕТОДИ ТА ТЕХНОЛОГІЇ ВИРІШЕННЯ ЗАДАЧІ**

#### **2.1. Архітектура програмного забезпечення**

Додаток створений як веб-застосунок – розподілений застосунок, в якому клієнтом виступає браузер, а сервером – веб-сервер. Так як клієнти можуть підключатись до системи з мобільних пристроїв та з своїх домашніх комп'ютерів або ноутбуків, потужність яких може бути незадовільною для виконання складних обчислен та обробк велико кількост даних, а в страхуванні по іншому не виходить, було прийняте рішення розробки «тонкого клієнта». Це означає що всі обчислення зосереджуються на веб-сервері.

В якості веб серверу було обрано «Amazon Web Services» з їх віртуальною машиною EC2.

Обчислювальний хмарний сервіс Amazon EC2 – це веб-сервіс, що надає безпечні масштабовані обчислювальні ресурси в хмарі. Він допомагає розробникам, полегшуючи проведення обчислень в хмарі в масштабі всього Інтернету. Простий веб-інтерфейс сервісу Amazon EC2 дозволяє отримати доступ до обчислювальних ресурсів і налаштувати їх з мінімальними

зусиллями. Він надає користувачам повний контроль над обчислювальними ресурсами, а також перевірену обчислювальну середу Amazon для роботи.

Використовуючи AWS питання безпеки також делегуються до Amazon. Крім того, при реєстрації Amazon надає безкоштовне використання одного серверу протягом одного року.

На серверах EC2 встановлена операційна система Linux, що дуже схожа на образ CentOS7.

Варто розуміти що підключення до серверу відбувається завдяки протоколу SSH, тому всі зміни та налаштування відбуваються за допомогою терміналу та програмного забезпечення PuTTY. Інтерфейс програми PuTTY зображений на рисунку 2.1.

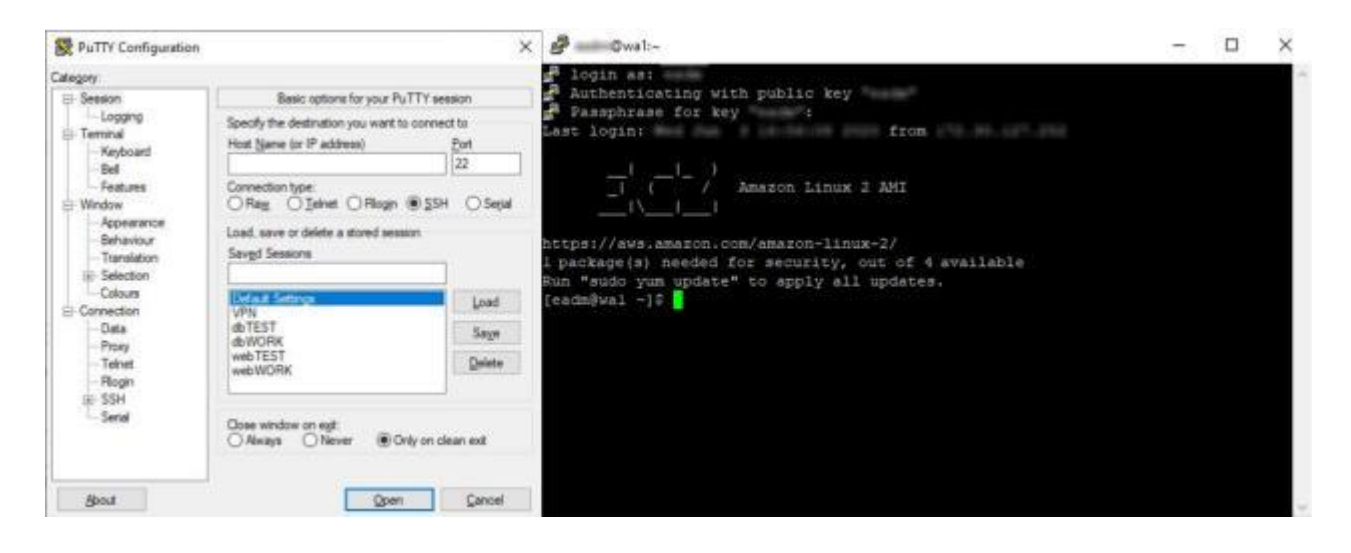

Рис. 2.1. Інтерфейс програми PuTTY

## **2.2. Вибір програмних додатків**

Сьогодні більшість програмних продуктів є платними, однак існує достатньо програм з відкритим сирцевим кодом. Це дає можливість отримувати нові знання, поліпшуват вже створени продукт, співпрацювати з розробниками. Безпека – також важливий фактор, адже можна переглянути код та бути впевненим що всі дані користувача будуть в безпеці. Проте найголовніше в програмах з відкритим сирцевим кодом – це те, що не потрібно витрачати кошти на ліцензії.

VPN мережа створена для підвищення рівня безпеки, адже всі клієнти розмежовані і не мають доступ до комп'ютерів іншої мережі. Однак це і можливість об'єднати їх в одній мережі. Загальна схема використання зображена на рисунку 3.2. Для створення VPN мережі використовується OpenVPN Server. OpenVPN – вільна реалізація технології віртуальної приватної мережі (VPN) з відкритим початковим кодом для створення шифрованих з'єднань між двома клієнтськими машинами або забезпечення роботи централізованого VPN-сервера для одночасної роботи декількох клієнтів. OpenVPN дозволяє встановлювати з'єднання між комп'ютерами, що перебувають за NAT-екраном, без необхідності зміни їхніх налаштувань. Для забезпечення безпеки керуючого каналу і потоку даних OpenVPN використовує бібліотеку OpenSSL. Завдяки цьому залучено весь набір алгоритмів шифрування, доступних у цій бібліотеці. Також може

використовуватися пакетна авторизація HMAC для забезпечення вищого рівня безпеки.

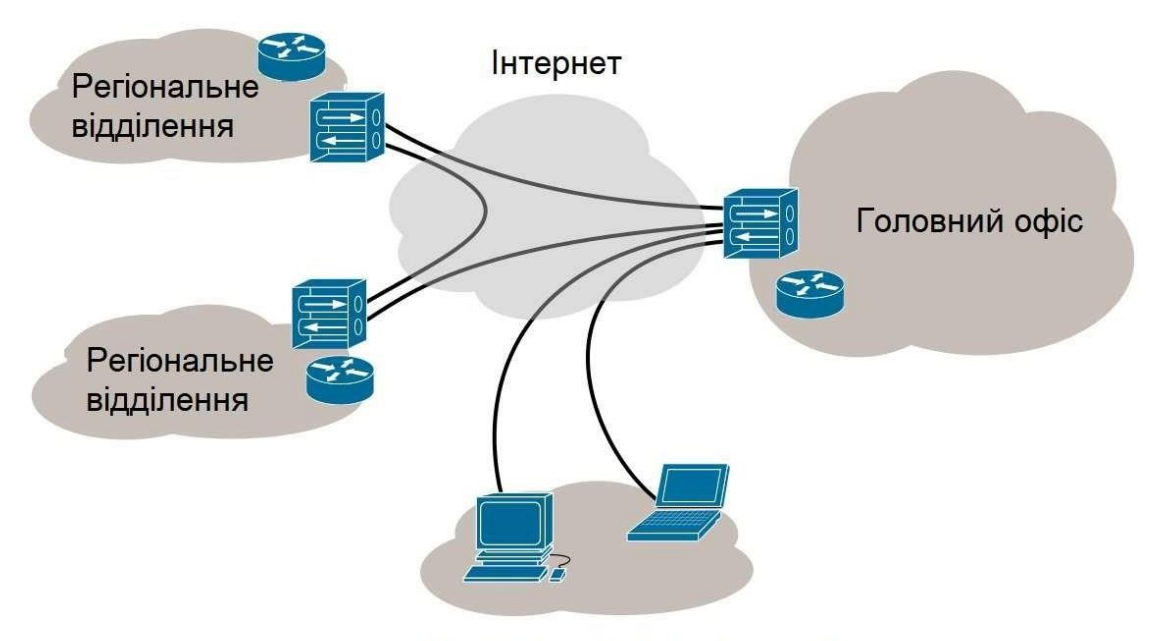

Інші віддалені користувачі

Рис. 2.2. Загальна схема використання VPN

В якості веб серверу був обраний Apache 2.4.41. Apache HTTPсервер – відкритий веб-сервер Інтернет для UNIX-подібних, Microsoft Windows, Novell NetWare та інших операційних систем. Apache розроблюється та підтримується спільнотою розробників відкритого програмного забезпечення під керівництвом Apache Software Foundation. Станом на червень 2013 року Apache був встановлений на 53,34% серверів (358 974 045 одиниць). Для порівняння: на другому місці Microsoft IIS - їхня частка становить 17,22% серверів (115 920 681 одиниць).

Web-сервер Apache є самостійним, некомерційним, вільно розповсюджуваним продуктом. Продукт підтримує безліч можливостей, багато з яких реалізовані як скомпільовані модулі, які розширюють основні функціональні можливості. Існують інтерфейси для підтримки мов програмування Perl, Python, Tcl і PHP. Функції віртуального хостингу дозволяють одній інсталяції Apache обслуговувати різні веб-сайти. На цей веб сервер досить легко поставити SSL сертифікат безпеки для того, щоб

клієнт обмінювався даними з сервером по захищеному 443 порту.

В якості СУБД було обрано MariaDB 5.5.64. MariaDB – реляційна система керування базами даних, створена на початку 2016 року як відгалуження MySQL. MariaDB поширюється під вільною та відкритою ліцензією GNU GPL. Поштовхом для створення MariaDB стала непевність спільноти розробників та користувачів невизначеною долею і ліцензією MySQL після її придбання Oracle. Проект підтримує високий ступінь сумісності з MySQL , включаючи "вставку" замінних можливостей бінарним еквівалентом бібліотек і відповідністю з наявним API і командами MySQL. Навіть перша стабільна версія СУБД отримала номер 5.2, ніби продовжуючи лінійку MySQL.

Для полегшення роботи було встановлено програмне забезпечення phpMyAdmin. Воно дає можливість швидко та легко змінювати дані і БД не використовуючи термінал та SQL команди. Інтерфейс програми зображений на рисунку 2.3.

Для генерації PDF-документів використовується безкоштовна бібліотека з відкритим кодом TCPDF. TCPDF – це єдина бібліотека на основі PHP, яка включає повну підтримку Unicode UTF-8. Зазначена бібліотека є однією з найбільш використовуваних бібліотек PHP у світі, завдяки тому, що вона вже включена до найпопулярніших CMS додатків.

| (i) app1.prestige-ic.com.ua:32770 / x +                        |                                                                                                    |                                                                                   | $\Box$                                                                                         |
|----------------------------------------------------------------|----------------------------------------------------------------------------------------------------|-----------------------------------------------------------------------------------|------------------------------------------------------------------------------------------------|
|                                                                | app1.prestige-ic.com.ua:32770/phpmyadmin/index.php?token=59e1b08ca20bcf0efbef7e24895cf0ec#PMAURL-2:sql.php?db=prestige&table=bso&server=1&ta |                                                                                   | $O_T$ $\frac{1}{12}$                                                                           |
| phpMyAdmin                                                     | г. Сервер. 127.0.0.1 » В Белл длиже рачабре » В Табсица Его - "Бланки Строгой Отчётиости"                                                    |                                                                                   |                                                                                                |
| 全副 中国 2                                                        | □ Переглянути → Структура J SQL 4 Шукати → Вставити = Експортувати = Імпорт = Привілеї / Операції 3 Тригери                                  |                                                                                   |                                                                                                |
| Нещодавно Уподобання<br>$\Box$                                 | / Показано рядки 0 - 24 (асього 27844, Запит виконувався 0.0002 с.)                                                                          |                                                                                   |                                                                                                |
| all performance schema                                         |                                                                                                    |                                                                                   |                                                                                                |
| prestige<br>40 Marginson as history 200 percents in angeles. X | SELECT * FROM 'BSO'                                                                                                    |                                                                                   |                                                                                                |
| $1 \times 222$                                                 |                                                                                                    |                                                                                   | Профілювання [ Edit Inline ] [ Редагувати ] [ Тлумачити SQL ] [ Створити РНР код ] [ Оковити ] |
| Hosa                                                           |                                                                                                    |                                                                                   |                                                                                                |
| $+ -1$ bso                                                     | v > 35<br>Число рядків: 25 V<br>$\mathbf{1}$                                                                                                 | Фільтрувати рядки: Шукати в таблиці                                               |                                                                                                |
| St. Ly Reer, Javies                                            | Сортувати за ключем: Жодного<br>$\checkmark$                                                                                                 |                                                                                   |                                                                                                |
| \$5.30 line, ach, recatolog<br>St. Lt 944, Sup.                |                                                                                                    |                                                                                   |                                                                                                |
| St. Let Near promotived residence                              | + Параметри                                                                                                    |                                                                                   |                                                                                                |
| B. or less purched register literies                           | BSO ID BSO Series<br>$-T-1$                                                                                                    | BSO Number BSO StatusID BSO DateOfCreation BSO CompanyID BSO UserID BSO ProductID |                                                                                                |
| St. Let visiten Prangers                                       | Pegarysatir Se Koniosatir Biganimi<br>1 AO                                                                                                   | 1373251<br>6 2019-05-17                                                           | 25<br>з                                                                                        |
| <b>B.</b> St. ConfirmCode                                      | $2$ AO<br>Pegarysane Se Konionane Biogamme                                                                                                   | 1373262<br>6 2019 05:17                                                           | 3<br>25                                                                                        |
| <b>B.J.I. constants</b>                                        | 3 AO<br>Pegaryaatw 34 Koniveatw Buganistik                                                                                                   | 1373253<br>2 2019-05-17                                                           | 3<br>25                                                                                        |
| <b>B.Jd. Bright R</b>                                          | 4 AO<br>Pegarysam Be Konikosam Bugarama                                                                                                    | 1373254<br>6 2019-05-17                                                           | 25<br>$\sqrt{3}$                                                                               |
| \$5.30 police<br>BL 37 W, ps. M.                               | 5 AO<br>• Редагувати 56 Копіювати • Видалити                                                                                                 | 1373265<br>6 2019-05-17                                                           | 3<br>25                                                                                        |
| <b>BI-JAT PRIC LANKIN</b>                                      | 6 AO<br>Pegaryaatie Se Konikoaatie Beganistie                                                                                                | 1373256<br>6 2019-05-17                                                           | $\overline{3}$<br>25                                                                           |
| St. Lt paymentmanwidesum,                                      | 7 AO                                                                                                    | 1373257<br>6 2019-05-17                                                           | 3<br>25                                                                                        |
| B. Jr. produktivi uligani                                      | Pegarysam 34 Konikosam Bugaruma                                                                                                    |                                                                                   |                                                                                                |
| St. Let root been aspectfusiont                                | <b>8 AO</b><br>Pagaryeanx Se Koniesanx Bioganima                                                                                             | 1373258<br>6 2019-05-17                                                           | 3<br>25                                                                                        |
| British AR, AND Company's                                      | 9 AO<br>□ Pegaryaativ 34 Konikoeatti ● Видалити                                                                                              | 1373259<br>8 2019-05-17                                                           | 25<br>3                                                                                        |
| BILDY HAT BAKE, company, programmi                             | 10 AO<br>Pegarysam 34 Konikosamı @ Beganemi                                                                                                  | 1373260<br>6 2019-05-17                                                           | 25<br>3                                                                                        |
| St. Let reff. Seen. Sensaldience                               | 11 AO<br>Pegarysate Se Koniosate Beganete                                                                                                    | 1373261<br>6 2019-05-17                                                           | $\overline{3}$<br>29                                                                           |
| \$1.31 HF SHA JEMBARE<br>BL. Let real linear confegerational   | 12 AO<br>Pegarymm Si Koniceane Beganene                                                                                                    | 1373262<br>6 2019-05-17                                                           | 29<br>3                                                                                        |
| St. Ly ref. Sec. MMHHH                                         | Pegaryaatin Be Konikoaatin @ Bilgamittin<br>13 AO                                                                                            | 1373263<br>3 2019-05-17                                                           | 29<br>3                                                                                        |
| 25-Jac real from mobilitationist                               |                                                                                                    |                                                                                   |                                                                                                |
| St. of rad commissionline, registeringselve                    | 14 AQ<br><b>Pagarysatin</b> Se Konikosatin Bugarantia                                                                                        | 1373264<br>6 2019-05-17                                                           | 29<br>$\mathbf{B}$                                                                             |
| B. Let not Alegande ander                                      | 15 AO<br>- Consola carysane 34 Koniceane C Beganine                                                                                          | 1373265<br>6 2019 05-17                                                           | 3<br>29                                                                                        |

Рис. 2.3. Інтерфейс програми phpMyAdmin

#### **2.3.Вибір мов програмування**

В якості мови програмування було обрано JavaScript з бібліотекою jQuery та PHP.

Таке рішення обумовлене тим, що JavaScript є єдиною динамічною, об'єктно-орієнтованою мовою програмування, скрипти якої виконуються на стороні клієнта (пристрої кінцевого користувача). Вона найчастіше використовується для створення сценаріїв веб-сторінок, що надає можливість на стороні клієнта взаємодіяти з користувачем, керувати браузером, асинхронно обмінюватися даними з сервером, змінювати структуру та зовнішній вигляд веб-сторінки. JavaScript класифікують як прототипну, скриптову мову програмування з динамічною типізацією. Особливістю JavaScript є те, що вона має C-подібний синтаксис.

jQuery – популярна JavaScript-бібліотека з відкритим кодом. Вона була представлена у січні 2016 року. Згідно з дослідженнями організації W3Techs, JQuery використовується понад половиною найвідвідуваніших сайтів. JQuery є найпопулярнішою бібліотекою JavaScript, яка посилено використовується на сьогоднішній день. JQuery є вільним програмним забезпеченням під ліцензією MIT. Синтаксис jQuery розроблений, щоб зробити орієнтування у навігації зручнішим завдяки вибору елементів DOM, створенню анімації, обробки подій, і розробки AJAX-застосунків. Основне завдання jQuery – це надавати розробнику легкий та гнучкий інструментарій кросбраузерної адресації DOM об'єктів за допомогою CSS та XPath селекторів.

Для написання також використовувалась мова розмітки HTML. Це мова тегів, якою пишуться гіпертекстові документи для мережі Інтернет. Веббраузери отримують HTML-документи з веб-сервера або з локальної пам'яті і передають документи в мультимедійні веб-сторінки.

В свою чергу на стороні серверу використана скиртована мова PHP. Вона є однією з найпоширеніших мов, що використовуються у сфері веброзробок. PHP підтримується переважною більшістю хостинг-провайдерів. PHP – проект відкритого програмного забезпечення. PHP інтерпретується веб-сервером у HTML-код, який передаєтьс на сторону клієнта. На відміну ві

скриптово мови JavaScript користувач не бачить PHP-коду, тому що браузер отримує готовий HTML-код. Це є перевагою з точки зору безпеки, але погіршує інтерактивність сторінок. Але надана можливість використовувати мову PHP для генерування JavaScript-кодів, які виконуються вже на стороні клієнта.

Для оформлення сторінок використовувалась мова CSS – спеціальна мова стилю сторінок, що використовується для опису їхнього зовнішнього вигляду. CSS є основною технологією всесвітньої павутини, поряд із HTML та JavaScript. Найчастіше CSS використовують для візуальної презентації сторінок, написаних HTML та XHTML, але формат CSS може застосовуватися до інших видів XML-документів.

Всі дані передаються або формами HTML, або JSON чи XML файлами.

За допомогою форм HTML можна передавати дані POST та GET запитами POST - один з багатьох методів запиту, що підтримуються протоколом передачі даних HTTP, який використовується у всесвітній мережі Інтернет. Метод POST призначений для запиту, при якому вебсервер приймає дані збережені в тілі повідомлення, для зберігання. Метод часто використовується для завантаження файлу або передачі заповненої вебформи. На відміну від POST, метод GET призначений для отримання інформації від сервера. В рамках GET-запитів деяких даних можуть бути передані в рядку запиту URI, який вказує, наприклад, умови пошуку, діапазони дати, або іншу інформацію, що визначає запит. В рамках методу POST-запиту довільну кількість даних будь-якого типу може бути відправлено на сервер в тексті листа запиту.

JSON – це текстовий формат обміну даними між комп'ютерами. JSON базується на тексті, може бути прочитаним людиною. Формат дає змогу описувати об'єкти та інші структури даних. Цей формат використовується переважно для передачі структурованої інформації через мережу.

XML – запропонований консорціумом World Wide Web Consortium стандарт побудови мов розмітки ієрархічно структурованих даних для обміну між різними застосунками, зокрема, через Інтернет. XML-документ

складається із текстових знаків, і придатний до читання людиною.

JSON знайшов своє головне призначення в написанні веб-програм, а саме при використанні технології AJAX. JSON, що використовується в AJAX, виступає як заміна XML під час асинхронної передачі структурованої інформації між клієнтом та сервером. При цьому перевагою JSON перед XML є те, що він дозволяє використовувати складні структури в атрибутах, займає менше місця і прямо інтерпретується за допомогою JavaScript в об'єкти.

AJAX – підхід до побудови користувацьких інтерфейсів вебзастосунків, за яких вебсторінка, не перезавантажуючись, у фоновому режимі надсилає запити на сервер і сама звідти довантажує потрібні користувачу дані. AJAX – один з компонентів концепції DHTML. Процес роботи AJAX зображений на рисунку 2.4.

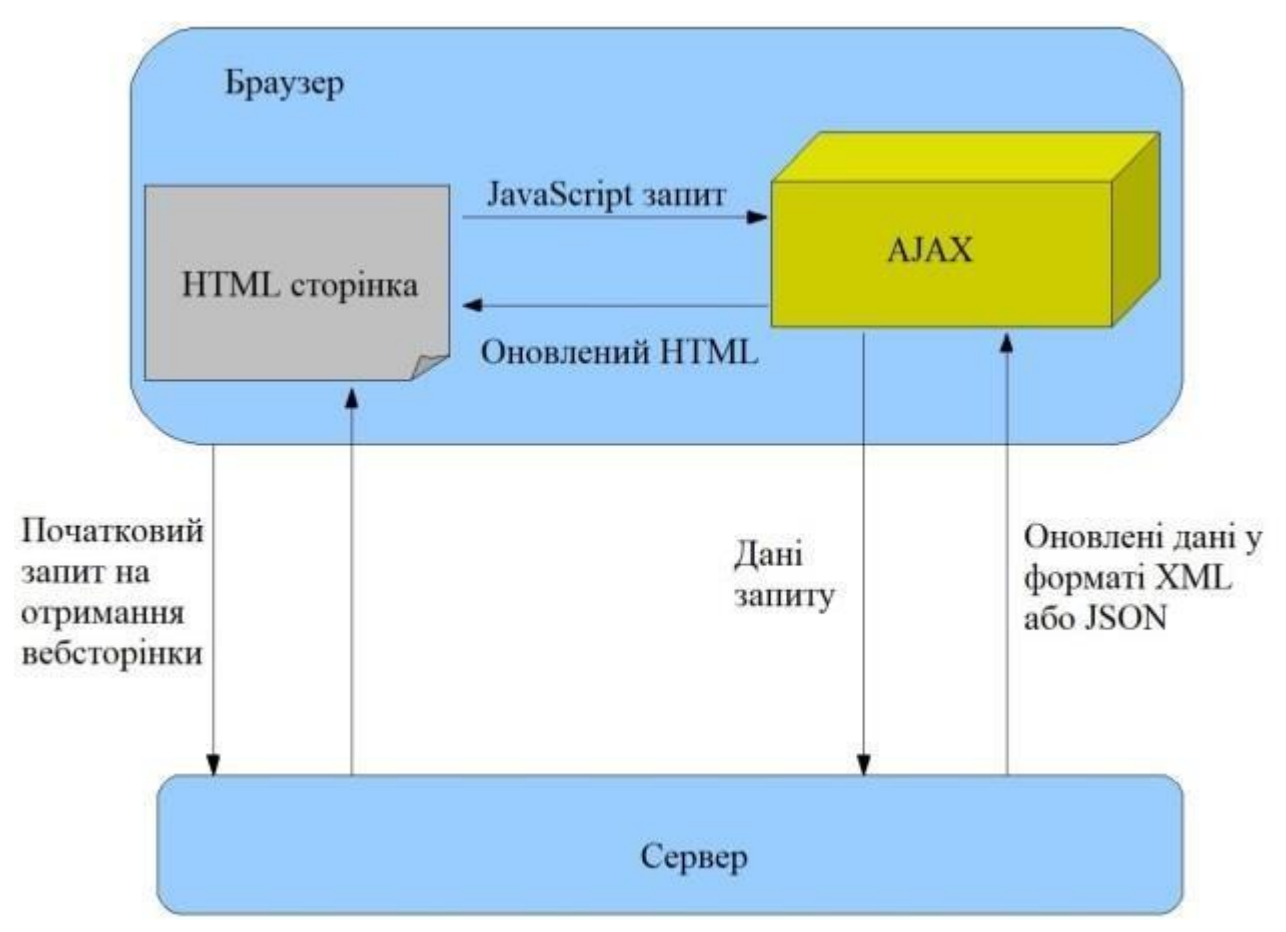

Рис. 2.4. Схема роботи AJAX

Порівняємо дві моделі: класичну та з використанням AJAX

Класична модель веб-застосунку:

1. Користувач заходить на вебсторінку і натискає на який-небудь її

елемент.

2. Браузер надсилає запит серверу.

У відповідь сервер генерує повністю нову вебсторінку і відправляє її браузеру і т. д.

Модель AJAX:

- 1) Користувач заходить на вебсторінку і натискає на який-небудь її елемент.
- 2) Браузер відправляє відповідний запит на сервер.
- 3) Сервер віддає тільки ту частину документа, яка змінилася.

# **2.4. Опис архітектури мережі**

Загальна архітектура мережі зображена на рисунку 2.5. IP адреси не відображаються через вимоги безпеки.

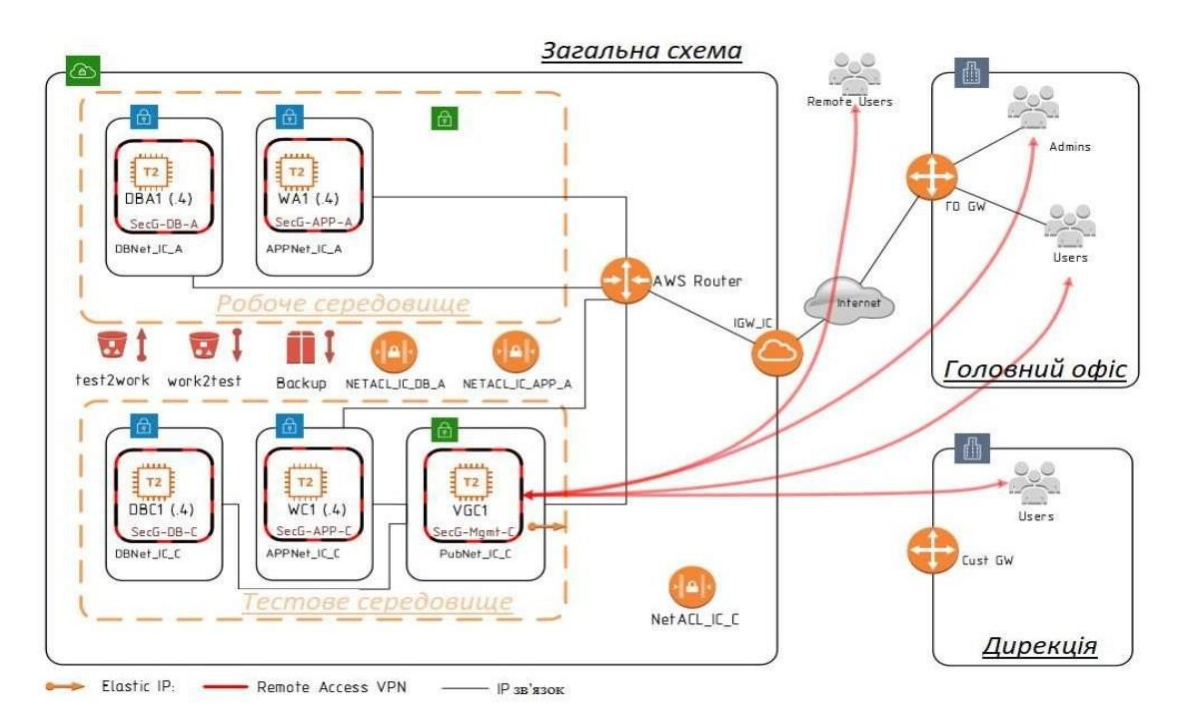

Рис. 2.5. Загальна схема інфраструктури

На схемі присутні два середовища – тестове та робоче. Це зроблено для того, щоб клієнти працювали на стабільній версії програми. Обмін файлами між середовищами відбувається за допомогою Amazon S3 – сервіссховище даних, один з сервісів AWS. Сервіс надає можливість для зберігання й отримання будь-якого обсягу даних, у будь-який час з будь-якої точки мережі, тобто так званий файловий хостинг. За допомогою Amazon S3 досягається висока масштабованість, надійність, висока швидкість недорог

інфраструктур зберіганн даних. При виконанн скрипт «work2 test» копіюється база даних та програмний код, а при виконанні «test2work» ‒ лише програмний код, для унеможливлення втрати даних, що були внесені в БД.

В кожному середовищі розміщені дві віртуальні машини Amazon EC2. Це web-сервер (WA1, WC1) та серве баз дани (DBA1, DBC1). І тестовом середовищі також розміщений VPN сервер. На віртуальній машині WA1 налаштований планувальник зада cro для створенн резервних копій програми та бази даних кожні дві години. Ці копії зберігаються протягом двох днів, після чого видаляються. Це дає можливість швидко відновити базу даних у випадку перебоїв на сервері. На кожному web-сервері встановлено сертифікати безпеки.

#### **РОЗДІЛ 3**

# **РОЗРОБКА ПРОГРАМНОГО ЗАБЕЗПЕЧЕННЯ ТА ДОСЛІДЖЕННЯ ЕФЕКТИВНОСТІ ЙОГО ЗАСТОСУВАННЯ**

#### **3.1 Вибір ПЛК та інтерфейсів**

Як і будь-яка сучасна АСУ ТП, наша система має трирівневу структуру.

Нижній рівень – рівень обладнання (входів / виходів – Input / Outputlevel). Це рівень давачів, пристроїв, які контролюють керовані параметри, а також пристроїв, які впливають на ці параметри процесу, для приведення їх у відповідність із завданням. На цьому рівні здійснюється узгодження сигналів давачів з входами пристрою керування, а команд, що виробляються з виконавчими пристроями.

Середній рівень – рівень керування обладнанням (Control level). Це рівень контролерів. ПЛК постійно отримує дані з контрольновимірювального устаткування та давачів про існуючий стан технологічного процесу і видає команди керування, відповідно до запрограмованого алгоритмом керування, на виконавчі механізми.

Верхній рівень – рівень промислового сервера, мережевого устаткування, рівень операторських і диспетчерських станцій. Саме на даному рівні відбувається контроль процесу виробництва, а саме забезпечується зв'язок з нижніми рівнями, де здійснюється збір інформації, візуалізація та диспетчеризація (моніторинг) ходу процесу. Це рівень HMI, SCADA. На цьому рівні задіяна людина, тобто оператор (диспетчер). Вона здійснює локальний контроль технологічного обладнання через так званий людино-машинний інтерфейс (HMI – Human Machine Interface). До нього відносяться: монітори, графічні панелі, які встановлюються локально на пультах керування і шафах автоматики. Для здійснення контролю за розподіленою системою машин, механізмів і агрегатів застосовується SCADA (Supervisory Control And Data Acqusition – диспетчерське керування і збір даних) система. Ця система являє собою програмне забезпечення, яке налаштовується і встановлюється на диспетчерських комп'ютерах. Вона забезпечує збір, архівацію, візуалізацію, найважливіших даних від ПЛК.

При отриманні даних система самостійно порівнює їх із заданими значеннями керованих параметрів і при відхиленні від завдання повідомляє оператора за допомогою тривог, дозволяючи йому вжити необхідних заходів. При цьому система записує все, що відбувається, включаючи дії оператора, забезпечуючи контроль дій оператора в разі аварії або іншої нештатної ситуації. Таким чином, забезпечується персональна відповідальність керівника оператора [23].

Апаратною платформою АСУ ТП обрано програмований контролер S7-300 виробництва Siemens. Розроблений на базі модульної, що розширюється, архітектури для задач керування в теперішньому часі. Системи, створені на базі даного ПЛК можуть змінюватися від найпростіших одиночних систем керування (до 448 точок вводу / виводу) до складних розподілених мереж (до 64 000 точок вводу / виводу).

Контролер Siemens в першу чергу має модульну структуру. Контролер у своєму складі повинен містити процесорний модуль та блок живлення. Окрім вищесказаного існує можливість установки близько 10 інтерфейсних модулів, які обираються відповідно до правил об'єкта керування. Будь-який інтерфейсний модуль повинен виступати в якості закінченого пристрою. Крім узгодження інтерфейсів зв'язку і трансформації протоколів дає можливість резервувати канали зв'язку в різноманітних комбінаціях (але слід враховувати певні обмеження: резервування каналу вимагає наявності схожих протоколів зв'язку).

Будь-який апаратний інтерфейсний модуль контролера можна вважати інтелектуальним приладом (тобто він містить у своєму складі процесор) і дає можливість перетворювати інформацію підтримуваного протоколу в вид, очевидний для відповідного драйверу модуля. Драйвери ж поміщають отримані дані в загальну для всього контролера спеціальну базу даних, яка називається «база сигналів». Подання інформації в цій базі однакове. Виконуюча система розподіляє інформацію по різним драйверам і програмам відповідно до вищевказаних правил перетворення. Інформація, що прибуває на вхід драйверів, направляється до наступних апаратних модулів, звідки і передається назовні відповідно до вказаного протоколу.

Програмовані контролери Siemens SIMATIC S7-300 відзначаються модульною конструкцією і містять у собі наступні елементи:

• Модуль центрального процесора (CPU). В залежності від складності запиту в контролерах можуть використовуватися різні типи центральних процесорів, які різняться між собою, в першу чергу, продуктивністю, об'ємом пам'яті, наявністю або відсутністю вбудованих входів-виходів і типових функцій, кількістю і видом вбудованих комунікаційних інтерфейсів та ін.

• Блоки живлення (PS) – відповідають за живлення контролера від мережі змінного струму напругою від 120В до 230 В або від джерела постійного струму різними показниками напруги (24/48/60/110 В).

• Сигнальні модулі (SM) – необхідні для введення та виведення дискретних або аналогових сигналів з різними електричними та часовими характеристиками.

• Комунікаційні модулі(CP) дають можливість підключитися до мереж PROFIBUS, Industrial Ethernet, AS-Interface або встановити зв'язок по PtP (point to point) інтерфейсу.

• Функціональні модулі (FM) необхідні для самостійного вирішення запитів автоматичного регулювання, позиціювання та обробки сигналів. Функціональні модулі у своєму складі містять вбудований мікропроцесор і реалізують покладені на них функції навіть якщо центральний процесор програмованого логічного контролера відмовився від виконання даної функції [23].

Нами було обрано ПЛК з процесором 317-2 PN / DP, характеристики якого наведені в табл. 3.1.

#### Таблиця 3.1. Технічні характеристики модуля процесора 317-2 PN / DP

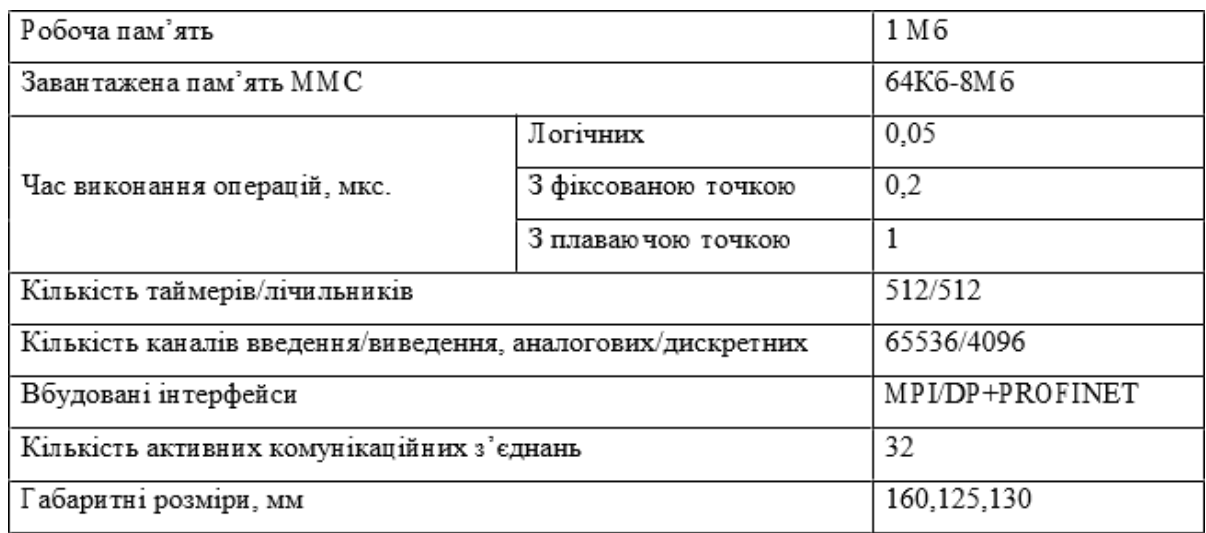

Також Siemens контролери підтримують додаткові інтерфейсні модулі, призначені для додавання наступних інтерфейсів: Modbus, Modbus Plus, TCP / IP Ethernet та інших. Встановлення мережі Modbus Plus дає можливість встановлювати контролери Siemens в якості рівноправних вузлів в індустріальній мережі на основі RS - 485. Програмовані контролери Siemens SIMATIC S7-300 дозволяють застосовувати в своєму складі не більше 32 сигнальних і функціональних модулів, а також комунікаційних процесорів.

В конфігурації контролера задаються норми маршрутизації даних з модулів-джерел в модулі-приймачі. Задаються, в першу чергу, наступні правила: протокольні адреси сигналів та клас даних. Окрім вищевказаного, в конфігурації визначаються характеристики ініціалізації програмних і апаратних модулів, таких, як швидкість функціонування в каналах для дротових цифрових мереж та таблиці опитування.

Комунікаційні Можливості

- 1) прийом та передача даних по інтерфейсах RS-232, RS-485/422, Ethernet, V.23, стик С1-ТЧ;
- 2) підтримка протоколів: Ethernet TCP / IP, Modbus (RTU, TCP), ГОСТ Р МЕК 870-5101, ГОСТ Р МЕК 608070-5-104;
- 3) наявність веб-інтерфейсу;
- 4) підтримка бездротової передачі інформації на базі стандарту GSM,

Глобалстар;

5) сполучність з існуючими системами на основі ПЛК, мережами та засобами операторського інтерфейсу.

Функції, що можуть бути реалізовані:

- 1) трансформація певного протоколу в інший або декілька інших;
- 2) перерозподіл даних кількох потоків;
- 3) резервування каналів зв'язку;
- 4) надійна робота навіть на низькошвидкісних каналах зв'язку;
- 5) естафетний характер передачі даних;
- 6) робота з SCADA-системою на базі OPC-інтерфейсу;

7) співставлення інтерфейсів зв'язку;

8) незалежна робота в режимі без обслуговування.

Апаратні особливості:

1) модульна система з можливістю змін інтерфейсів, що підключаються;

- 2) резервування джерела живлення та процесорного модуля;
- 3) так звана «гаряча» заміна модулів;
- 4) значна міцність за рахунок реалізації в металевому корпусі.

Програмні особливості:

- a) середовище програмування Simatic Step 7;
- b) відповідає стандарту IEC 61131-3;
- c) підтримка декількох (5) мов програмування;
- d) призначена для користувача розробка і налагодження прикладних

програм;

e) моніторинг і редагування в режимі реального часу.

Переваги:

- достатньо широкий вибір інтерфейсних модулів;
- підтримка стандартних промислових протоколів і інтерфейсів;
- відкритість архітектури програмного забезпечення;
- висока швидкість обробки та передачі даних;
- гнучка апаратна платформа.

Модулі введення дискретних сигналів SM 321 забезпечують перетворення вхідних дискретних сигналів контролера в внутрішні логічні сигнали. До входів модулів мають можливість підключатися контактні або ж безконтактні давачі BERO.

Модулі SM 321 можуть працювати в системах локального введеннявиведення всіх модифікацій програмованих контролерів S7-300, а також в станціях розподіленого вводу-виводу ET 200M.

Виберемо модуль SM 321-1BH02, який містить 32 входи.

Модулі виводу дискретних сигналів SM 322 призначені для перетворення внутрішніх логічних сигналів контролера в його вихідні дискретні сигнали. До виходів модулів можуть підключатися виконавчі пристрої або їх комутаційні апарати.

Виберемо модуль SM 322-1BH01, який містить 16 виходів.

### **3.2 Програма керування процесом зберігання зерна**

Для розробки програмного забезпечення (ПО) сучасних програмованих логічних контролерів (ПЛК), що мають вбудовану операційну систему, можна використовувати як традиційні інструментальні засоби (компілятори мов СІ, Паскаль, і т.д.), так і спеціалізовані мовні засоби.

Програмування на мові низького рівня (Асемблер) та мовами високого рівня вимагає програміста високої кваліфікації, додаткових знань особливостей операційної системи і апаратних засобів. Переносимість програм на іншу аппартного-програмну платформу погана [24].

Програми, написані на спеціалізованих мовах, мають повну переносимість на інші процесори (за наявності системи виконання спеціалізованої мови), більш наближені до особливостей систем автоматизації і не вимагають додаткових знань від розробника. STEP 7 – це базовий пакет програм, що включає в свій склад весь спектр інструментальних засобів, необхідних для конфігурації апаратури і промислових мереж, налаштування параметрів, програмування, діагностики та обслуговування систем керування, побудованих на основі програмованих контролерів SIMATIC S7-300 / S7-400 / C7 / WinAC.

Відмінною особливістю пакета STEP 7 є можливість розробки комплексних проектів автоматизації, що базуються на використанні безлічі програмованих контролерів, промислових комп'ютерів, пристроїв і систем людино-машинного інтерфейсу, пристроїв розподіленого введеннявиведення, мережевих структур промислового зв'язку. Обмеження на розробку таких проектів накладаються тільки функціональними можливостями програматорів або комп'ютерів. При необхідності STEP 7 може доповнюватися інструментальними засобами проектування, що значно спрощують розробку складних проектів.

У STEP 7 закладена методологія структурного програмування, що дозволяє користувачеві представити автоматизований процес в найбільш легкій і зрозумілій формі. Стандартом МЕК 61131-3 визначається п'ять мов: три графічних (SFC, FBD, LD) і два текстових (ST, IL). Всі ці мови програмування інтегровані в єдину інструментальну середу і працюють з єдиними об'єктами даних.

SFC – графічна мова послідовних функціональних схем. Керуюча програма представляється послідовністю кроків, поділюваних переходами. Мова добре пристосована для програмування задач логічного керування.

LD – графічна мова релейної логіки (Ladder Diagram). Мова LD застосовується для опису логічних виразів і для вирішення завдань у вигляді релейно-контактних схем автоматики.

ST – мова структурованого тексту (Structured Text). Це мова високого рівня, по синтаксису схожа на Паскаль і застосовується для програмування складних логічних і обчислювальних процедур, які важко описати графічними мовами.

FBD – графічна мова функціональних блокових діаграм, за допомогою якої програма представляється у вигляді різних функціональних блоків (арифметичних, тригонометричних, регуляторів, мультиплексорів і т.д.) Мова зручна для програмування задач, наприклад, обчислювального характеру, рішення яких може бути представлено функціональною схемою.

IL – мова інструкцій (Список команд) – мова низького рівня, схожа на

Асемблер і є високоефективною для невеликих програм або для оптимізації окремих частин складних програм при наявності вимог високої швидкодії, економії пам'яті [25].

SCADA – процес збору інформації реального часу з віддалених точок для обробки, аналізу і можливого керування віддаленими об'єктами. Вимоги обробки реального часу обумовлюються необхідністю доставки всіх необхідних подій і даних на центральний інтерфейс оператора (диспетчера). Прообразом сучасної системи SCADA на ранніх стадіях розвитку АСУ є системи телеметрії і сигналізації. Всі сучасні SCADA системи включають 3 основних структурних компонента:

- RTU (Remote Terminal Unit) – віддалений термінальний пристрій (нижній рівень АСУТП: промислові комп'ютери, ПЛК);

- MTU (Master Terminal Unit) – диспетчерський пункт управління (верхній рівень); - CS (Communication System) – комунікаційна система [26].

Основні завдання, які вирішуються SCADA-системою:

- 1. Забезпечення обміну даними в реальному часі з об'єктом промисловими контролерами, термінальними пристроями;
- 2. Обробка даних в реальному часі (масштабування змінних);
- 3. Візуалізація на моніторах і терміналах ходу технологічного процесу в зручній для людини формі;
- 4. Забезпечення зберігання технологічної інформації в базі даних реального часу;
- 5. Ведення контролю технологічних параметрів;
- 6. Реалізація аварійної сигналізації і протоколу тривожних подій;
- 7. Генерація звітів про хід перебігу технологічних процесів;
- 8. Надання даних зовнішнім системам рівня управління підприємством.

Основні вимоги до SCADA систем:

- 1. Надійність системи (технологічність і функціональність);
- 2. Безпека керування;
- 3. Точність обробки і представлення даних;
- 4. Простота розширення системи;

Вимоги безпеки і надійності керування в SCADA включають:

1. Ніяка одинична відмова обладнання не повинна викликати помилкового вихідного впливу на об'єкт керування;

2. Ніяка одинична помилка оператора не повинна викликати видачу помилкового вихідного впливу на об'єкт керування;

3. Всі операції по керуванню повинні бути інтуїтивно зрозумілими і зручними для оператора.

Вибір SCADA системи можна проводити відповідно до характеристик, зазначеним в табл. 3.2.

Аналізуючи дані наведені в табл. 3.3 можна виділити систему Trace

Mode V6, як найдешевшу з розглянутих. Однак у функції виконавчого модуля не входить архівування даних, що визначає вибір Master SCADA V3.1.

Мнемосхема системи автоматизованого керування технологічним процесом зберігання зерна приведено на рис. 3.1.

Екран термометрії SCADA системи автоматизації технологічного процесу зберігання зерна в силосі приведено на рис. 3.2.

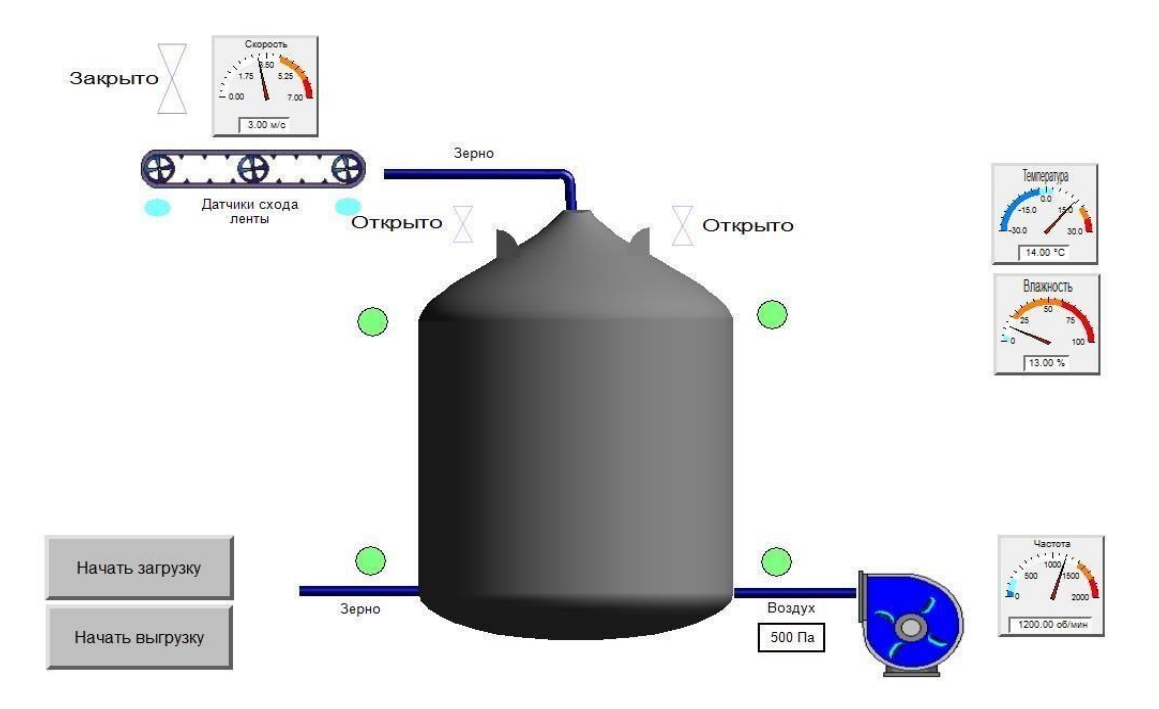

Рис. 3.1. Мнемосхема системи автоматизованого керування технологічним процесом зберігання зерна

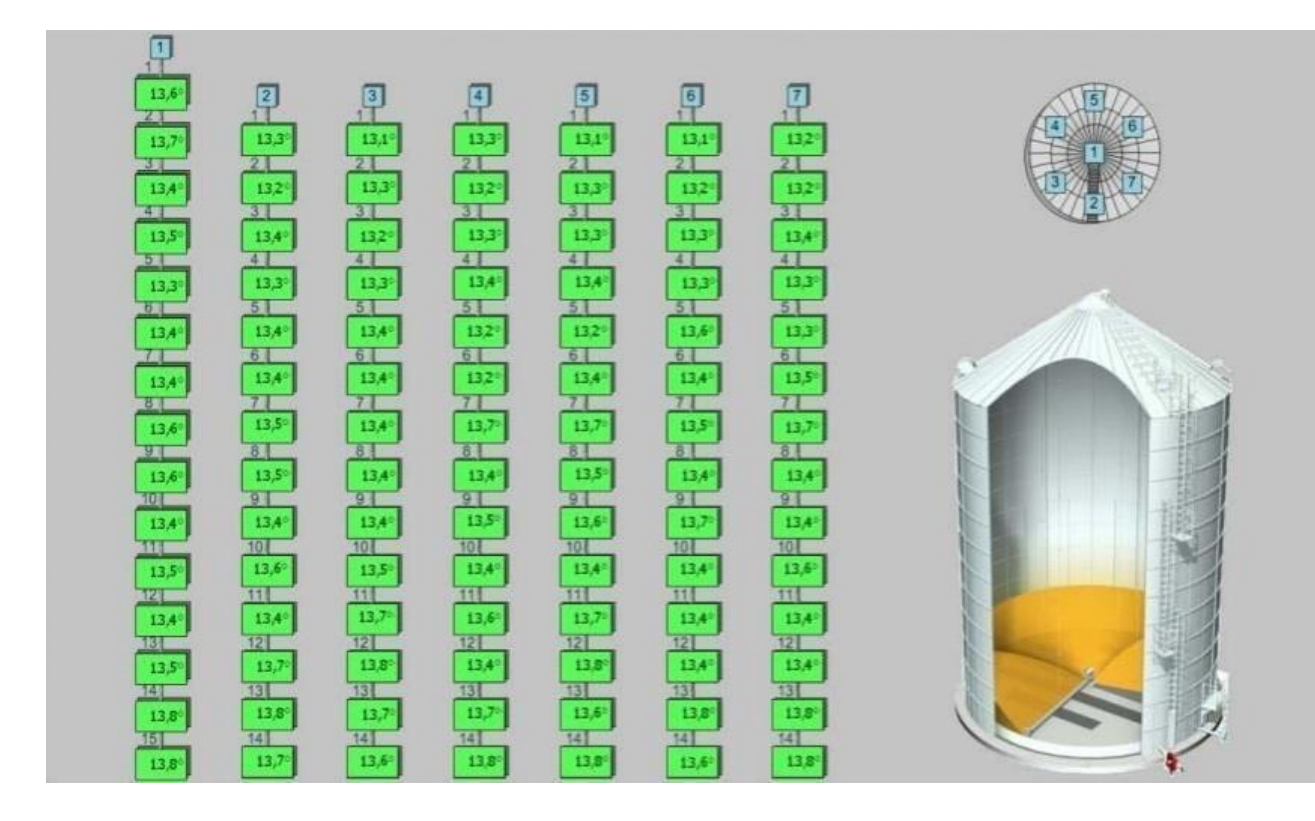

Рис. 3.2. Екран термометрії SCADA системи автоматизації технологічного процесу зберігання зерна в силосі

Зберігання зерна – важкий та трудомісткий процес, який вимагає постійного контролю за основними технологічними показниками та постійної зміни регулюючих параметрів.

Автоматизація зерносховищ – не єдиний вихід з ситуації. Значно дешевшим способом є звичайне зберігання зерна в стандартних металевих силосах. При виборі такого шляху можна досягти значної економії матеріальних засобів, оскільки єдиною необхідною витратою є витрата на будівництво силоса. Проте, в цьому випадку не уникнути псування зерна.

Оскільки збереження кількості та якості зерна є основною метою зберігання, то слід все ж піти на певні додаткові витрати. Тож, наступним варіантом зберігання зерна буде механізований силос. Додатковими витратами виявляться кошти на купівлю вентиляторів для провітрювання та охолодження зерна, витяжних вентиляторів для створення системи активної вентиляції та видалення вологи з силосу.

При такому підході до зберігання зерна можна досягти більшого коефіцієнту збереження, проте людині доведеться власними силами за допомогою показуючи приладів слідкувати за параметрами, що впливають

на якість зберігання зерна, та в залежності від зміни цих параметрів вмикати чи вимикати виконуючі механізми, змінювати їх режими роботи.

Отже, це не є ідеальним варіантом. Значно більшої ефективності можна досягти шляхом автоматизації процесу зберігання зерна. Цей варіант найбільш коштовний, оскільки потребує додаткових витрат на купівлю ПЛК, давачів, налагодження інтерфейсів зв'язку та створення SCADA системи. Проте в цьому випадку керування процесом зберігання здійснюється за заданим законом. Перше, що можна з цього отримати – це звільнення людини від завдань збору показань технологічних параметрів та зміни керуючого впливу, а отже і звільнення від можливості людської помилки.

#### **ВИСНОВКИ**

Завдання автоматизації комплексу по зберіганню зерна на сьогоднішній день є досить актуальним. Сучасні засоби АСУ ТП зернопереробних підприємств забезпечують зниження втрат при зберіганні і переробці зерна, заощадження енергоресурсів зернопереробних підприємств, елеваторів, мінімізацію впливу людського фактора, ризиків виникнення аварійних ситуацій роботи автоматизованих технологічних комплексів по зберіганню і переробці зерна. Останні розробки в області АСУ ТП зернопереробної галузі дають можливість автоматично прогнозувати процес самозігрівання зерна, що є дуже необхідним в забезпеченні підвищення ефективності зберігання зерна.

В результаті виконання роботи були досягнуті наступні результати:

1. Проведено конструктивно-технологічний аналіз процесу зберігання зерна в силосі;

2. Розроблено схему інформаційно-матеріальних потоків;

3. Проаналізовано функціональні задачі керування;

4. Розроблено структурну схему та функціональну схему автоматизації системи автоматизованого керування процесом зберігання зерна в силосі;

5. Реалізовано вибір давачів та виконуючих механізмів;

6. Досліджено параметри регулятора кліматозабезпечення зерносховища;

7. Реалізовано SCADA-систему.

В результаті дослідження параметрів регулятора кліматозабезпечення зерносховища було досягнуто покращення показників зберігання зерна та підвищення енергоефективності процесу.

Отримані результати можуть бути використані для створення аналогічних систем, або модернізації існуючих.

#### **СПИСОК ВИКОРИСТАНИХ ДЖЕРЕЛ**

1. Активне вентилювання та сушіння зерна [Текст] : навч. посіб. / О. І. Гапонюк, М. В. Остапчук, Г. М. Станкевич, І. І. Гапонюк. – Одеса : ВМВ, 2014. – 326 с.

2. Dorigo M. Optimization, learning and natural algorithms: Ph.D. Thesis/ Politecnio de Milano, Italy. Milan, 1992. 25 p.

3. Dorigo M., Maniezzo V., Colorni A. The ant system: optimization by a colony of cooperating agents. *IEEE Transactions on Systems, Man and Cybernetics.* 1996. Part B. № 1(26). P. 29–41.

4. Dorigo M., Stutzle T. Ant Colony Optimization. Cambridge: MIT Press, 2004. 35 p.

5. Dorigo M., Di Caro G., Gambardella L.M. Ant algorithms for distributed discrete optimization. *Artificial Life.* 1999. № 5. P. 137–172.

6. Dorigo M., Gambardella L.M. Ant colony system: a cooperative learning approach to the traveling salesman problem. *IEEE [Transactions](https://www.google.ru/url?sa=t&rct=j&q&esrc=s&source=web&cd=1&cad=rja&uact=8&ved=0ahUKEwiX36u7-bnZAhXDWCwKHVtZAQEQFggmMAA&url=http%3A%2F%2Fieeexplore.ieee.org%2Fxpl%2FRecentIssue.jsp%3Fpunumber%3D4235&usg=AOvVaw12WGggfj5qBeNPZBNtL3tI) on Evolutionary [Computation.](https://www.google.ru/url?sa=t&rct=j&q&esrc=s&source=web&cd=1&cad=rja&uact=8&ved=0ahUKEwiX36u7-bnZAhXDWCwKHVtZAQEQFggmMAA&url=http%3A%2F%2Fieeexplore.ieee.org%2Fxpl%2FRecentIssue.jsp%3Fpunumber%3D4235&usg=AOvVaw12WGggfj5qBeNPZBNtL3tI)* 1997. № 1. P. 53–66.

7. Stutzle T., Hoos H.H. Max-min ant system. *Future Generation Computer Systems.* 2000. № 16. P. 889–914.

8. Gambardella L.M., Taillard E.D., Agazzi G. MACS-VRPTW: a multiple ant colony system for vehicle routing problems with time windows, in: D. Corne, M. Dorigo, F. Glover (Eds.), New Ideas in Optimization, London: McGraw-Hill. 1999. P. 63–76.

9. Richards J.A. Remote Sensing Digital Image Analysis. An Introduction. Berlin: Springer, 2013. 503 p.

10. Qihao Weng. Remote Sensing and GIS Integration. New York: McGraw- Hill Professional, 2009. 416 p.

11. Технологічне обладнання зернопереробних та олійних виробництв / О.В. Дацишин, А.І. Ткачук, О.В. Гвоздєв; ред.. О.В. Дацишина. Навчальний посібник. – Вінниця: Нова Книга, 2013. – 488с.

12. Сільськогосподарські будівлі та споруди [Електронний ресурс] – Режим доступу: <http://bibliograph.com.ua/spravochnik-44/16.htm>

13. Пузік Л. М. Технологія зберігання і переробки зерна. / Л. М. Пузік, В. К. Пузік. – Х.: Точка, 2013. – 311 с.

14. Занько М. Правильний контроль зерна під час зберігання / М. Занько // Пропозиція. – 2015. – С. 104 – 107.

15. Gewinner J, Harnisch R, Muck O. Manual on the Preservation of Post-Harvest Grain Losses. – GTZ, Eschborn, 1996. – 294 p.

16. Maier DE. Preservation of grain with aeration. In: Grain Drying in Asia. Champ BR, Highley E, Johnson GI eds. ACIAR Publication 71, 1996. – 397p.

17. Подпрятов Г. І. , Рожко В.І., Скалецька Л.Ф. Технологія зберігання та переробки продукції рослинництва: підручник. – К.: Аграрна освіта, 2014. – 393 с.

18. McFarlane JA. Storage methods in relation to post-harvest losses in cereals. – Insect Sci Appl, 1988. – 854 p.

**Додаток А**

**Лістинг програми**

```
<?php
         session_start(); // Початок
         сессії $username =
         $_POST["form_username"]
         ;
         $_SESSION['username'] =
         $_POST["form_username"];
         $_SESSION['userpassword'] =
         $_POST["form_password"];
         $_SESSION['dbip'] = "127.0.0.1";
         $_SESSION['dbname'] = "prestige";
         if($link = mysqli_connect($_SESSION['dbip'], $_SESSION['username'],
$_SESSION['userpassword'], $_SESSION['dbname'])){ // спроба підключення до БД
                  $r = mysqli_fetch_array(mysqli_query($link, "SELECT `id`, `Ierarhic`,
`subdivisionid` from `my_users` where `username` = '".$username."'"));// збереження
необхідних даних
                  $_SESSION['userid'] =
                  $r[0];
                  $_SESSION['userierarhic'
                  ] = $r[1];$_SESSION['usersd'] =
                  \frac{\text{sr}}{2};
                  mysqli_close($link);
                  $_SESSION['connected']
                  = true;
         }
         {
                  \S_SESSION = array();
                  session_destroy();
                  session_start();
                  $_SESSION['connecte
                  d'] = false;
                  $_SESSION['result'] =
                  "error";
         }
         header ('Location: index.php'); // перенаправление на
         нужную страницу exit();
?>
```
Текст підпрограми для відображення сторінки створення бланку

## <?php

```
error_reporting(0);
session_start();
if($_SESSION['connected']
== false){}header ('Location: /prestige/Login.php'); // перенаправление на
         нужную страницу exit();
}
e
l
s
e
{
```

```
$userid = $ <b>SESSION['userid']</b>;$link = mysqli_connect($_SESSION['dbip'],
$_SESSION['username'],
$_SESSION['userpassword'],$_SESSION['dbname']);
                  mysqli_set_charset($link, "utf8");
                  $SD = mysqli_fetch_array(mysqli_query($link, "SELECT `subdivisionid`
from `my_users` where `id` = ".$userid))[0];
                  if(mysqli_fetch_array(mysqli_query($link, "SELECT `AllowAddBlanks`
from 'roles' where 'UID' = "".$userid."""))[0] == 0){
                            header ('Location: /prestige/index.php'); // перенаправление
на нужную страницу
                            e
                  xit(); }
         }
?>
<html>
<!DOC
TYPE
html>
<html
lang="r
u"<head>
<link rel="shortcut icon" href="/prestige/Icon.ico"
type="image/x-icon"> <link href="/prestige/css/main.css"
rel="stylesheet" />
<link href="/prestige/css/css.css" rel="stylesheet" />
<link href="/prestige/css/defaultpage.css"
rel="stylesheet" /> <meta charset="utf-8">
<title>Створення
бланку</title>
<script>
         function tryToCreate(){
                  var All\text{Fine} = \text{true};
                  if(document.getElementById('form_company').value == 0 &&
                            AllFine == true){ AllFine = false;
                            alert("Перевірте введені
                  данні(компанія)"); }
                  if(document.getElementById('form_product').value == 0 & \& \&AllFine == true){ AllFine = false;
                            alert("Перевірте введені данні(продукт)");
         \langle t \, ds \rangle \langle tr \rangle<tr class = "trinput"> <td>\leq select id="form_company" name="form_company" form="my_form"> \leq option value
         = 0 disabled selected>Виберіть компанію\lt/option>\lt?php
         $result = mysqli_query($link, 'SELECT CompanyID, CompanyName FROM
         ref_bso_companyid'); while($row = mysqli_fetch_array($result)){
         echo '<option value = "'.$row[0].'">'.$row[1].'</option>'; }
         \geq\leq select id="form_product" name="form_product" form="my_form"> \leq option value = 0
         disabled selected>Виберіть продукт</option> <?php
         $result = mysqli_query($link, 'SELECT ID, productid, simpleDescription FROM
         ref_bso_productid where blank = 1 order by `productid`');
```

```
while(\text{from} = \text{mysgli} fetch array(\text{Sresult})){
          echo '<option value = "'.$row[0].'">'.$row[2].'</option>'; }
          2\langle t \, ds \rangle \langle tr \rangle<tr class = "trtitle"> <td>Дата створення бланку </td>
          <td>Користувач </td>
          \langle tr \rangle<tr class = "trinput"> <td><input type="date" value="<?php echo date("Y-m-d");?>" id="form_date"
          name="form_date" form="my_form">
          \leselect id = "form_user" name = "form_user" form="my_form"> \le?php
          $result = mysqli_query($link, 'SELECT id, names FROM my_lusers where 'id' = 1');while(\text{from} = \text{mysgli\_fetch\_array}(\text{Sresult})){
          echo '<option value = "'.$row[0]."'>'.$row[1].'</option>'; }
          <tr class = "trtitle"> <td>Серія бланку </td>
          \langle tr \rangle<tr class = "trinput"> <td><input type="text" id="form_seried" name="form_seried" pattern="^[0-9А-Яа-
          яЁё]+$" <?PHP if($_SESSION['seried']){ echo (' value = "'.$_SESSION['seried'].'" ');
          $ SESSION['seried'] = null;}?> form="my_form"> </td>
          \langle tr \rangle<tr class = "trtitle"> <td>Мінімальне значення номера </td>
          <br><td>Максимальне значення номера </td>
          \langle tr \rangle<tr class = "trinput"><td>
          <input type="text" id="form_maxnumber" name="form_maxnumber" pattern="[0-
          9]+$" <?PHP if($_SESSION['num2']){ echo (' value = "'.$_SESSION['num2']."' ');
          \S_SESSION['num2'] = null; }?> required form="my_form">
          \langle t \, \mathrm{d} \rangle \langle t \, \mathrm{d} \rangle<tr class = "trtitle"><td>Коментар \langle t \, ds \rangle\langle tr \rangle<tr class = "trinput">ltd colspan = '2'>
          \langleinput type = "text" \langle?php if($_SESSION['com']){echo'value =
          "'.$_SESSION['com'].""; $_SESSION['com'] = NULL; ? > id="form_comment"
          name="form_comment" form="my_form">
          \langle t \, ds \rangle \langle tr \rangle<tr class ="trin
          put"
          ><td
          \geq\leinput type="submit" id = "confirm" form="my_form" hidden>
                    \leinput type="button" class = "submitbutton" value="СТВОРИТИ" onclick =
          "tryToCreate()"> </td>>
          displ('Blanks');
```

```
document.getElementById('CreateBlankMenu').style.font
        Weight = 600;
        document.getElementById('CreateBlankMenu').innerHT
        ML = "& #149;"+document.getElementById('CreateBlankMe
nu').innerHTML; </script>
\,<
```

```
Текст підпрограми для створення бланку в системі
```

```
\langle?php
         error reporting(0);
         session_start();
         if($_SESSION['connected']
         == false)\{header ('Location: /prestige/Login.php'); // перенаправление на
                  нужную страницу exit();
                  $userid = $ <b>SESSION['userid']</b>;$link = mysgli connect($ SESION['dbip'],$_SESSION['username'],
$_SESSION['userpassword'],$_SESSION['dbname']);
                  mysqli_set_charset($link, "utf8");
                  $SD = mysqli fetch array(mysqli query($link, "SELECT `subdivisionid`
from `my_users` where `id` = ".$userid))[0];
                  mb_internal_encodin
         g("UTF-8"); }
         function
                  exeptionfound($thisl
                  ink){ echo
                  mysqli_error($thislin
                  k:
                  mysqli_rollback($thi
                  slink); die();
         }
         $form seried = $ POST["form seried"];
         if($form_seried){$form_seried = mb_strtoupper($form\;$s seried, 'UTF-8');}
         mysqli_autocommit($link,FALSE);
         $num = strlen((string)$POST['form-min number''];
         for(\$i = \$_POST["form_minnumber"]; \$i \leq \$_POST["form_maxnumber"]; \$i++){
                  $sql = 'INSERT INTO `bso`(`BSO_ID`, `BSO_Series`,
`BSO_Number`, `BSO_StatusID`, `BSO_DateOfCreation`, `BSO_CompanyID`,
`BSO_UserID`, `BSO_ProductID`)
                           VALUES (NULL, "'.$form_seried.'", "'.str_pad($i, $num, '0',
STR_PAD_LEFT)."', "1", " '.$_POST["form_date"]."', " '.$_POST["form_company"]."',
"'.$_POST["form_user"].'", "'.$_POST["form_product"].'")';
                  mysqli_query($link, $sql) or exeptionfound($link);
                  $sql2 = UPDATATE bso logs SET `comment` =
"'.$ POST["form_comment"]."', `DateChanged` = "'. $ POST["form_date"]."' ORDER BY id
DESC LIMIT 1';
                  mysqli_query($link, $sql2) or
         exeptionfound($link); }
```
Текст підпрограми для звіту по бланкам на екран

```
<?php
```
}

}

}

```
error_reporting(0);
         session_start();
         if($_SESSION['connected']
         == false){}{
                  header ('Location: /prestige/Login.php'); // перенаправление на
                  нужную страницу exit();
                  $userid = $_SESSON['userid'];
                  $link = mysqli_connect($_SESSION['dbip'], $_SESSION['username'],
                  $_SESSION['userpassword'],$_SESSION['dbname']);
                  mysqli_set_charset($link, "utf8"); $SP = $_SESSION['usersd'];
                  \{S\ESSION['userierarhic']; }
                  ?>
                  <!DOCTYPE html> <html lang="ru"> <head>
                  <meta charset="utf-8"> <title>Вигрузка бланків</title> <style>
                  body{
                  margin: 0px; }
                  #output { margin:0px; padding:0px;
                  font-family: "Trebuchet MS", Arial, Helvetica, sans-serif; font-size: 12px;
                  border-collapse: collapse; width: 100%;
#output td, #customers
 th { border-left: 1px
  solid #ddd; border-
 top: 1px solid #ddd;
 border-bottom: 1px
  solid #ddd; padding:
  8px;
#output tr:nth-child(odd){background-color:
AliceBlue;} #output tr:hover {background-
color: #b8e1ec;}
#output th {
 padding-
 top: 12px;
 padding-
 bottom:
  12px; text-
  align: left;
  background-color:
 LightSeaGreen; color:
  white;
#output th:hover{
         cursor:
pointer; }
         date_default_timezone_set('Europe/Kiev');
                           $form date1 = newDateTime($_POST['form_date1']);
                           $form date2 = newDateTime($_POST['form_date2']);
                           $form_date2->add(new
```

```
DateInterval('P1D'));
if($_POST["form_series"]){
         $form_series = $_POST["form_series"];
         $form_series = mb_strtoupper( $form_series,
'UTF-8' ); }
```

```
Текст підпрограми для звіту по бланкам в CSV
```

```
\langle?php
         error reporting(0);
         session_start();
         if($_SESSION['connected']
         == false){}{
                  header ('Location: /prestige/Login.php'); // перенаправление на
                  нужную страницу exit();
                  $userid = $_SESSION['userid'];
                  $link = mysqli_connect($_SESSION['dbip'],
$ SESSION['username'],
$_SESSION['userpassword'],$_SESSION['dbname']);
                  mysqli_set_charset($link, "utf8");
                  $SD = mysqli_fetch_array(mysqli_query($link, "SELECT `subdivisionid`
from `my_users` where `id` = ".$userid))[0];
         }
         header("Content-type: text/csv");
         header("Content-Disposition: attachment; filename=Blanks ".date("Y-m-d
         h:m:s").".csv"); header("Pragma: no-cache");
         header("Expires: 0");
         mb_internal_encoding("UTF-
         8");
         date_default_timezone_set('Euro
         pe/Kiev');
                  $form\_date1 = newDateTime($_POST['form_date1']);
                  $form date2 = newDateTime($_POST['form_date2']);
                  $form_date2->add(new
                  DateInterval('P1D'));
                  if($_POST["form_series"]){
                           $form series = $_POST['form\_series''];
                           $form_series = mb_strtoupper( $form_series,
                  'UTF-8' ); }
                  $form number1 =$_POST["form_number1"];
                  $form_number2 =$_POST["form_number2"];
                  $form\ company =$_POST["form_company"];
                  $form_status =
                  $_POST["form_status"];
                  $_SESSION['form_user'] =
                  $_POST["form_user"];
                  $form \; skeleton =$_POST["form_salepoint"];
                  $form_showdate =
                  $_POST["form_showdate"];
```
 $$form \; showseries =$ \$\_POST["form\_showseries"]; \$form\_shownumber = \$\_POST["form\_shownumber"];  $$form show product =$ \$\_POST["form\_showproduct"]; \$form\_showcompany = \$\_POST["form\_showcompany"];  $$form$  showstatus  $=$ \$\_POST["form\_showstatus"]; \$form\_showsubdivision = \$\_POST["form\_showsubdivision"]; \$form\_showsalepoint = \$\_POST["form\_showsalepoint"]; \$form\_showuser = \$\_POST["form\_showuser"]; \$form\_showcontract = \$\_POST["form\_showcontract"]; \$form\_showcomment = \$\_POST["form\_showcomment"]; // Формирование запроса, выбор что выводить \$query = "SELECT ";  $$first filter = true;$ if(\$form\_showdate){ if(\$firstfilter) {\$firstfilter = false; } else { \$query =  $\text{Squery}$ ;  $\}$   $\text{Squery} = \text{Squery}$ . (select DATE\_FORMAT(BSO\_DateOfCreation,"%d/%m/%y")), (select DATE\_FORMAT(bso\_logs.`DateChanged`,"%d/%m/%y") from bso\_logs where bso\_logs.`bso\_id` = `bso`.`BSO\_ID` order by `DateChanged` DESC limit 1)'; }

Текст підпрограми для знаходження даних за ІПН

 $\langle$ ?php session \_start(); \$userid = \$\_SESSION['userid'];  $\text{Smysqli} = \text{new mysqli} (\text{S} \text{SESSION} [\text{dbip}'],$ \$\_SESSION['username'], \$\_SESSION['userpassword'],\$\_SESSION['dbname']); if(\$mysqli- >connect\_error) { exit('Could not connect'); } \$mysqli->set\_charset("utf8"); \$sql = "SELECT count(\*), `FullName`, `PhoneNumber`, `BDay`, `Adress`, `Documentid`, `Seria`, `Number`, `DateGivement`, `WhoGave`, `ActualTo`, `DateZapysu`, `ZapysNumber`, `DocumentNumber`, `ResidenceID`, `E-Mail`, `ClientTypeID`, `BankInfo` FROM ref\_dogovir\_person\_persons WHERE `tin` != '9999999999' and `tin` = ?";  $$stmt = $mysqli-$ >prepare(\$sql); \$stmt- >bind\_param("s", \$\_GET['q']); \$stmt- >execute(); \$stmt->store\_result(); \$stmt->bind\_result(\$count, \$n, \$p, \$b, \$a, \$did, \$ser, \$num, \$DG, \$WG, \$AT, \$DZ, \$ZN,

```
$DN, $r, $e, $c, $bank);
$stmt-
>fetch(
       );
$stmt-
>close
      ();
          $xml = new SimpleXMLElement('<math>\langle xml \rangle)</math>; <math>$person = $xml \rightarrow addChild('person');</math>
```
\$persson->addChild('count', \$count); \$persson->addChild('FullName', \$n); \$persson- >addChild('PhoneNumber', \$p); \$persson->addChild('BDay', \$b); \$persson- >addChild('Adress', \$a); \$persson->addChild('DocumentId', \$did); \$persson- >addChild('Ser', \$ser); \$persson->addChild('Num', \$num); \$persson->addChild('DG', \$DG); \$persson->addChild('WG', \$WG); \$persson->addChild('AT', \$AT); \$persson->addChild('DZ', \$DZ); \$persson->addChild('ZN', \$ZN); \$persson- >addChild('DN', \$DN); \$persson->addChild('ResidenceID', \$r); \$persson->addChild('E-Mail', \$e); \$persson->addChild('ClientType', \$c); \$persson- >addChild('BankInfo', \$bank

 $\langle$ ?php

session\_start(); // Початок сессії \$username = \$\_POST["form\_username"] ; \$\_SESSION['username'] = \$\_POST["form\_username"]; \$\_SESSION['userpassword'] = \$\_POST["form\_password"];  $$$  SESSION['dbip'] = "127.0.0.1"; \$\_SESSION['dbname'] = "prestige"; if(\$link = mysqli\_connect(\$\_SESSION['dbip'], \$\_SESSION['username'],

\$\_SESSION['userpassword'], \$\_SESSION['dbname'])){ // спроба підключення до БД  $r = mysqli$  fetch array(mysqli query(\$link, "SELECT `id`, `Ierarhic`, `subdivisionid` from `my\_users` where `username` = '".\$username."'"));// збереження

необхідних даних

} { \$\_SESSION['userid'] = \$r[0]; \$\_SESSION['userierarhic'  $]=$  \$r[1]; \$\_SESSION['usersd'] =  $\frac{\text{sr}}{2}$ ; mysqli\_close(\$link); \$\_SESSION['connected']  $=$  true;  $\S$ \_SESSION = array(); session\_destroy(); session\_start(); \$\_SESSION['connecte  $d'$ ] = false; \$\_SESSION['result'] =

```
"error";
}
header ('Location: index.php'); // перенаправление на
нужную страницу exit();
```
?>

```
Текст підпрограми для відображення сторінки створення бланку
```
<?php

```
error_reporting(0);
         session_start();
         if($_SESSION['connected']
         == false){
                  header ('Location: /prestige/Login.php'); // перенаправление на
                  нужную страницу exit();
         }
         e
         l
         s
         e
         {
                   $userid = $_SESSION['userid'];
                   $link = mysqli_connect($_SESSION['dbip'],
$_SESSION['username'],
$_SESSION['userpassword'],$_SESSION['dbname']);
                  mysqli_set_charset($link, "utf8");
                  $SD = mysqli_fetch_array(mysqli_query($link, "SELECT `subdivisionid`
from `my_users` where `id` = ".$userid))[0];
                  if(mysqli_fetch_array(mysqli_query($link, "SELECT `AllowAddBlanks`
from `roles` where `UID` = "'.$userid."'"))[0] == 0){
                            header ('Location: /prestige/index.php'); // перенаправление
на нужную страницу
                            e
                  xit(); }
         }
\gamma<html>
<!DOC
TYPE
html>
<html
lang="r
u"<head>
<link rel="shortcut icon" href="/prestige/Icon.ico"
type="image/x-icon"> <link href="/prestige/css/main.css"
rel="stylesheet" />
<link href="/prestige/css/css.css" rel="stylesheet" />
<link href="/prestige/css/defaultpage.css"
rel="stylesheet" /> <meta charset="utf-8">
<title>Створення
бланку</title>
<script>
         function tryToCreate(){
                  var All\text{Fine} = \text{true};if(document.getElementById('form_company').value == 0 &&
```

```
AllFine == true){ AllFine = false;
         alert("Перевірте введені
данні(компанія)"); }
if(document.getElementById('form_product').value == 0 \&&AllFine == true){ AllFine = false;
         alert("Перевірте введені данні(продукт)");
```

```
\langle t \, ds \rangle \langle tr \rangle<tr class = "trinput"> <td><select id="form_company" name="form_company" form="my_form"> <option value
= 0 disabled selected>Виберіть компанію \le/option>\le?php
$result = mysqli_query($link, 'SELECT CompanyID, CompanyName FROM
ref_bso_companyid'); while($row = mysqli_fetch_array($result)){
echo '<option value = "'.$row[0].'">'.$row[1].'</option>'; }
>\leq select id="form_product" name="form_product" form="my_form"> \leq option value = 0
disabled selected>Виберіть продукт</option> <?php
$result = mysqli_query($link, 'SELECT ID, productid, simpleDescription FROM
ref_bso_productid where blank = 1 order by `productid`');
while($row = mysqli_fetch_array($result)){
echo '<option value = "'.$row[0].'">'.$row[2].'</option>'; }
?>
\langle t \, \mathrm{d} \rangle \langle t \, \mathrm{d} \rangle<tr class = "trtitle"> <td>Дата створення бланку </td>
<td>Користувач </td>
\langle tr \rangle<tr class = "trinput"> <td><input type="date" value="<?php echo date("Y-m-d");?>" id="form_date"
name="form_date" form="my_form">
\leq select id = "form_user" name = "form_user" form="my_form">\leq?php
$result = mysqli_query($link, 'SELECT id, names FROM my_users where `id` = 1');
while($row = mysqli_fetch_array($result)){
echo '<option value = "'.$row[0].'">'.$row[1].'</option>'; }
<tr class = "trtitle"> <td>Серія бланку </td>
\langle tr \rangle<tr class = "trinput"> <td><input type="text" id="form_seried" name="form_seried" pattern="^[0-9А-Яа-
яЁё]+$" <?PHP if($_SESSION['seried']){ echo (' value = "'.$_SESSION['seried'].'" ');
\S_SESSION['seried'] = null; ? > form="my_form"> </td>
\langle tr \rangle<tr class = "trtitle"> <td>Мінімальне значення номера </td>
<br><math>\leftlt</math>Максимальне значення номера </td>
\langle tr \rangle<tr class = "trinput">
```
 $|$ <input type="text" id="form\_maxnumber" name="form\_maxnumber" pattern="[0- 9]+\$" <?PHP if(\$\_SESSION['num2']){ echo (' value = "'.\$\_SESSION['num2']."' ');  $\S$ \_SESSION['num2'] = null; }?> required form="my\_form">

```
\langle t \, ds \rangle \langle tr \rangle<tr class = "trtitle"> <td>Коментар \langle t \, \text{d} \rangle\langle tr \rangle<tr class = "trinput">lttd colspan = '2'>\langleinput type = "text" \langle?php if($_SESSION['com']){echo'value =
         "'.$_SESSION['com'].""; $_SESSION['com'] = NULL; ? > id="form_comment"
         name="form_comment" form="my_form">
         \langle t \, ds \rangle \langle tr \rangle<tr class ="trin
         put"
         ><td
         >\leinput type="submit" id = "confirm" form="my_form" hidden>
                   \leinput type="button" class = "submitbutton" value="СТВОРИТИ" onclick =
         "tryToCreate()"> </td>>
         displ('Blanks');
         document.getElementById('CreateBlankMenu').style.font
         Weight = 600;
         document.getElementById('CreateBlankMenu').innerHT
         ML = "& #149:"+document.getElementById('CreateBlankMe
nu').innerHTML; </script>
\lt\langle?php
         session_start(); // Початок
         сессії $username =
         $_POST["form_username"]
         ;
         $_SESSION['username'] =
         $_POST["form_username"];
         $_SESSION['userpassword'] =
         $_POST["form_password"];
         \S_SESSION['dbip'] = "127.0.0.1";
         $_SESSION['dbname'] = "prestige";
         if($link = mysqli_connect($_SESSION['dbip'], $_SESSION['username'],
$_SESSION['userpassword'], $_SESSION['dbname'])){ // спроба підключення до БД
                   r = mysqli_fetch_{array}(mysqli_quer)(9link, "SELECT `id', 'ferarhic'),`subdivisionid` from `my_users` where `username` = '".$username."'"));// збереження
необхідних даних
                   $_SESSION['userid'] =
                   $r[0];
                   $_SESSION['userierarhic'
                   ]= $r[1];
                   $_SESSION['usersd'] =
                   $r[2];
                   mysqli_close($link);
                   $_SESSION['connected']
                   = true;
         }
         {
                   \S_SESSION = array();
```

```
session_destroy();
           session_start();
           $_SESSION['connecte
           d'] = false;
           $_SESSION['result'] =
           "error";
  }
  header ('Location: index.php'); // перенаправление на
  нужную страницу exit();
Текст підпрограми для відображення сторінки створення бланку
```
 $\langle$ ?php

?>

```
error_reporting(0);
         session_start();
         if($_SESSION['connected']
         == false)\{header ('Location: /prestige/Login.php'); // перенаправление на
                  нужную страницу exit();
         }
         e
         l
         s
         e
         {
                  $userid = $_SESSION['userid'];
                  $link = mysqli_connect($_SESSION['dbip'],
$ SESSION['username'],
$_SESSION['userpassword'],$_SESSION['dbname']);
                  mysqli_set_charset($link, "utf8");
                  $SD = mysqli_fetch_array(mysqli_query($link, "SELECT `subdivisionid`
from `my_users` where `id` = ".$userid))[0];
                  if(mysqli_fetch_array(mysqli_query($link, "SELECT `AllowAddBlanks`
from 'roles' where 'UID' = "".$userid."""))[0] == 0){
                           header ('Location: /prestige/index.php'); // перенаправление
на нужную страницу
                           e
                  xit(); }
         }
?>
<html>
<!DOC
TYPE
html>
<html
lang="r
u"<head>
<link rel="shortcut icon" href="/prestige/Icon.ico"
type="image/x-icon"> <link href="/prestige/css/main.css"
rel="stylesheet" />
<link href="/prestige/css/css.css" rel="stylesheet" />
<link href="/prestige/css/defaultpage.css"
rel="stylesheet" /> <meta charset="utf-8">
<title>Створення
```

```
бланку</title>
<script>
         function tryToCreate(){
                   var All\text{Fine} = \text{true};if(document.getElementById('form_company').value == 0 &&
                              AllFine == true){ AllFine = false;
                              alert("Перевірте введені
                   данні(компанія)"); }
                   if(document.getElementById('form_product').value == 0 &&
                              AllFine == true){ AllFine = false;
                              alert("Перевірте введені данні(продукт)");
          \langle t \, \mathrm{d} \rangle \langle t \, \mathrm{d} \rangle<tr class = "trinput"> <td><select id="form_company" name="form_company" form="my_form"> <option value
          = 0 disabled selected>Виберіть компанію</option> <?php
          $result = mysqli_query($link, 'SELECT CompanyID, CompanyName FROM
          ref_bso_companyid'); while($row = mysqli_fetch_array($result)){
          echo '<option value = "'.$row[0]."'>'.$row[1].'</option>'; }
         \geq\leq select id="form_product" name="form_product" form="my_form"> \leq option value = 0
          disabled selected>Виберіть продукт</option> <?php
          $result = mysqli_query($link, 'SELECT ID, productid, simpleDescription FROM
         ref_bso_productid where blank = 1 order by `productid`');
          while(\text{from} = \text{mysgli} fetch array(\text{Sresult})){
          echo '<option value = "'.$row[0].'">'.$row[2].'</option>'; }
          ?>
          \langle t \, \mathrm{d} \rangle \langle t \, \mathrm{d} \rangle<tr class = "trtitle"> <td>Дата створення бланку </td>
          <td>Користувач </td>
          \langle tr \rangle<tr class = "trinput"> <td><input type="date" value="<?php echo date("Y-m-d");?>" id="form_date"
          name="form_date" form="my_form">
          \leselect id = "form_user" name = "form_user" form="my_form"> \lt?php
          \text{S}result = mysqli_query(\text{S}link, 'SELECT id, names FROM my_users where `id` = 1');
          while($row = mysqli_fetch_array($result)){
          echo '<option value = "'.$row[0].'">'.$row[1].'</option>'; }
          <tr class = "trtitle"> <td>Серія бланку </td>
          \langle tr><tr class = "trinput"> <td><input type="text" id="form_seried" name="form_seried" pattern="^[0-9А-Яа-
          яЁё]+$" <?PHP if($_SESSION['seried']){ echo (' value = "'.$_SESSION['seried']."' ');
          \text{\$}_\text{S}ESSION['seried'] = null; }?> form="my_form"> </td>
          \langle tr><tr class = "trtitle"> <td>Мінімальне значення номера </td>
          <br><math>\leftlt</math>Максимальне значення номера </td>
          \langle tr>
```

```
<tr class = "trinput">
```

```
<td>
          <input type="text" id="form_maxnumber" name="form_maxnumber" pattern="[0-
          9]+$" <?PHP if($_SESSION['num2']){ echo (' value = "'.$_SESSION['num2']."' ');
          \S_SESSION['num2'] = null; }?> required form="my_form">
          \langle t \, \mathrm{d} \rangle \langle t \, \mathrm{d} \rangle<tr class = "trtitle"><td>Коментар </td>
          \langle tr \rangle<tr class = "trinput"><td colspan = '2'>\langleinput type = "text" \langle?php if($_SESSION['com']){echo'value =
          "'.$_SESSION['com'].""; \overline{\$_SESSION['com'] = NULL; ? > id="form_comment"
          name="form_comment" form="my_form">
          \langle t \, ds \rangle \langle tr \rangle<tr class ="trin
          put"
          \geq<td
          \rightarrow\leinput type="submit" id = "confirm" form="my_form" hidden>
                    \leinput type="button" class = "submitbutton" value="СТВОРИТИ" onclick =
          "tryToCreate()"> \langle \rangletd>>
          displ('Blanks');
          document.getElementById('CreateBlankMenu').style.font
          Weight = 600;
          document.getElementById('CreateBlankMenu').innerHT
          ML = "•"+document.getElementById('CreateBlankMe
nu').innerHTML; </script>
\lt
```
**Додаток Б**

# **ПЕРЕЛІК ДОКУМЕНТІВ НА ОПТИЧНОМУ НОСІЇ**

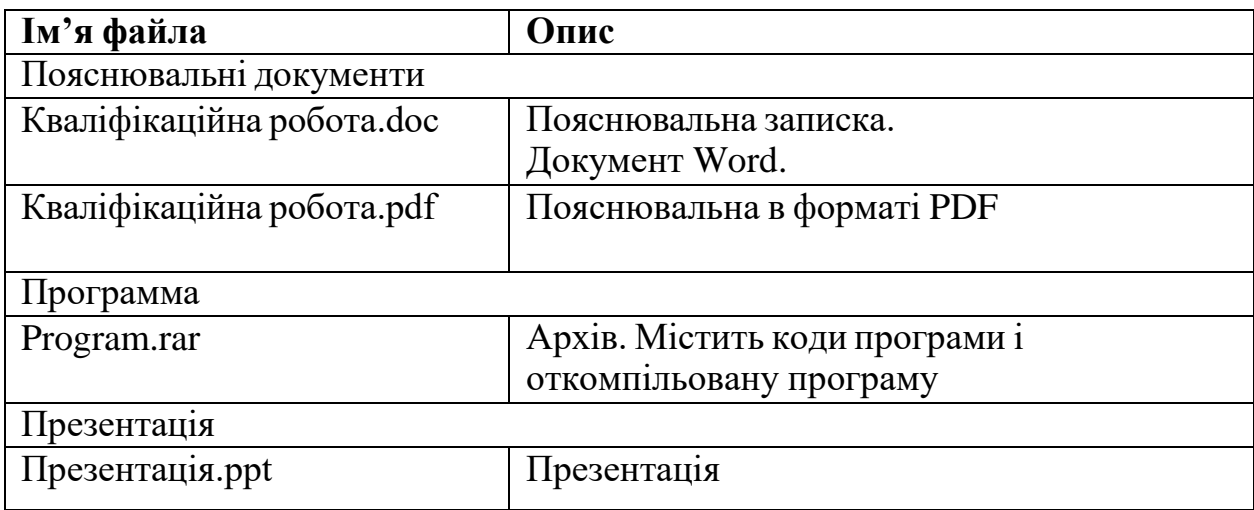